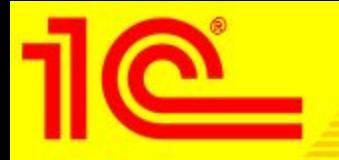

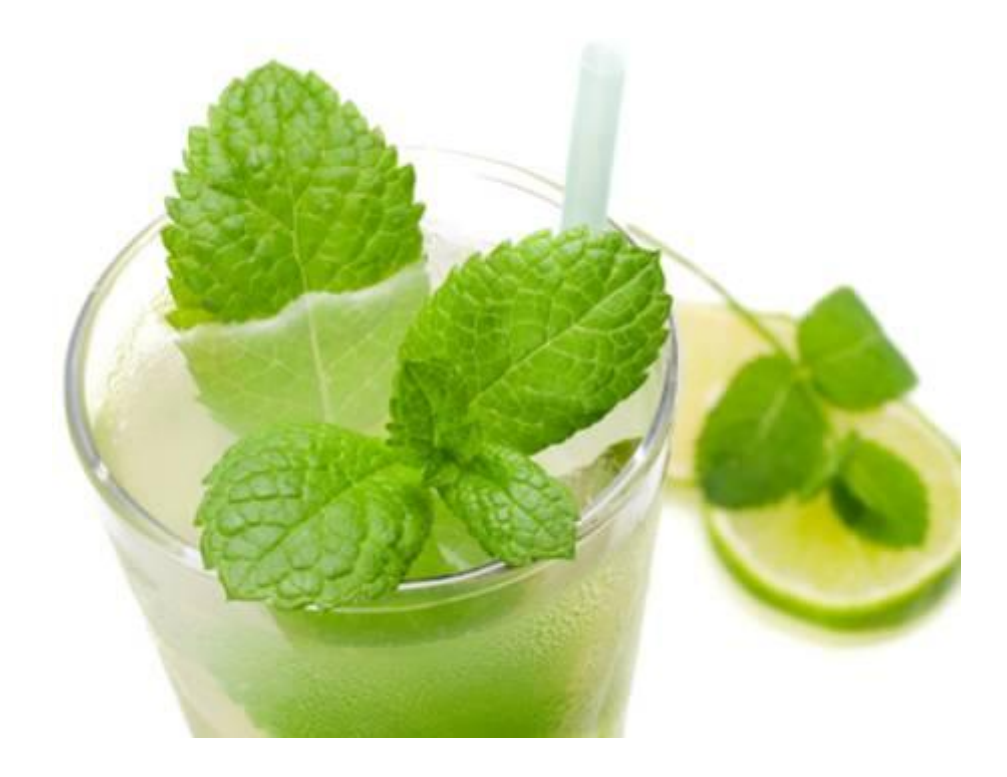

1С:Предприятие 8. Ресторан Презентация отраслевого решения

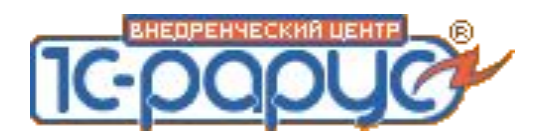

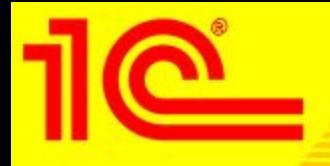

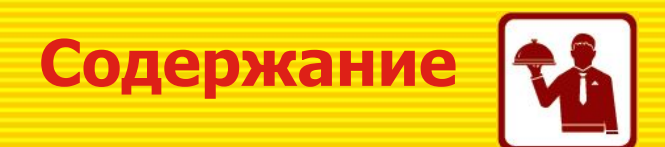

- Общие задачи автоматизации фронт-офиса (обслуживание посетителей) на предприятиях питания
- Позиционирование решения «1С:Предприятие 8.Ресторан»
- Наши клиенты
- Подсистемы и объекты программы
- Работа с заказами в различных режимах
- Бронирование столиков
- Дисконтная система
- Аналитическая отчетность
- Некоторые важные предварительные настройки
- Подключение торгового оборудования
- Межсистемная интеграция
- Ценовая политика

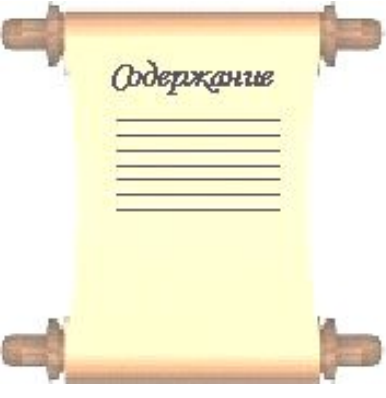

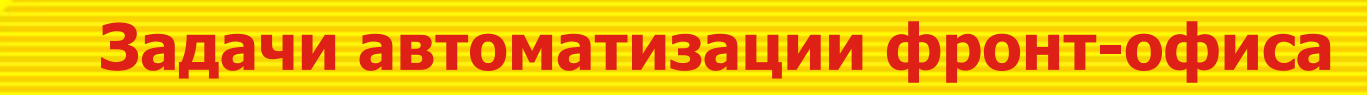

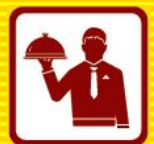

- Общие задачи которые должна решать любая фронт-офисная система на любом предприятии питания в не зависимости от формата типа:
	- Обеспечение более качественного и оперативного обслуживания гостя (продажа товаров и услуг).
	- Контроль действий персонала (например отслеживание отмен позиций заказа, отмены «пречеков» и.т.п.)
	- Задачи фискального учета.
- Управленческие задачи:
	- Оперативное управление меню
	- Мотивационные задачи
	- Системы лояльности
	- Аналитика продаж

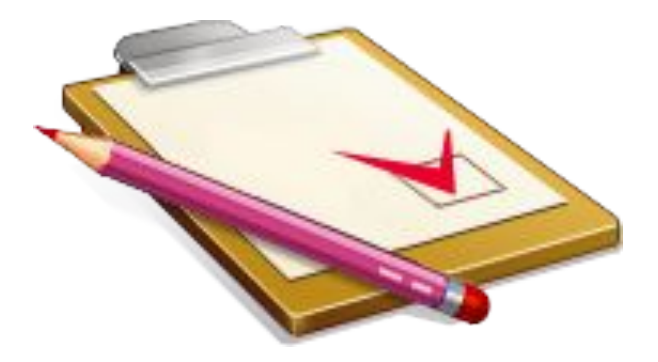

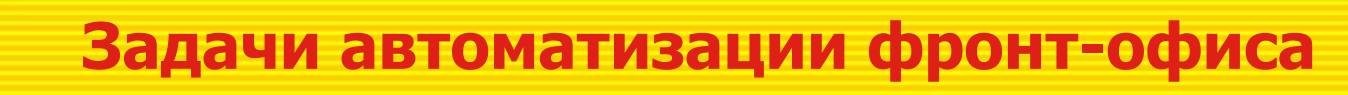

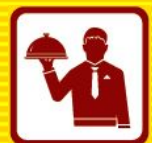

- Актуальные задачи по внедрению фронт-офисной системы на предприятиях быстрого питания
- Фаст-фуд
	- Минимальная скорость набора заказа и пробитие чека
	- Возможность визуального подкрашивания позиций меню
	- Возможность продажи по штрихкодовому меню
	- Отказоустойчивость кассового узла
- Стрит-фуд и Фуд-корт (Дополнительно)
	- Компактность и прочность оборудования
	- Возможность автономной работы
	- Обмен данными через GPRS или WiMAX

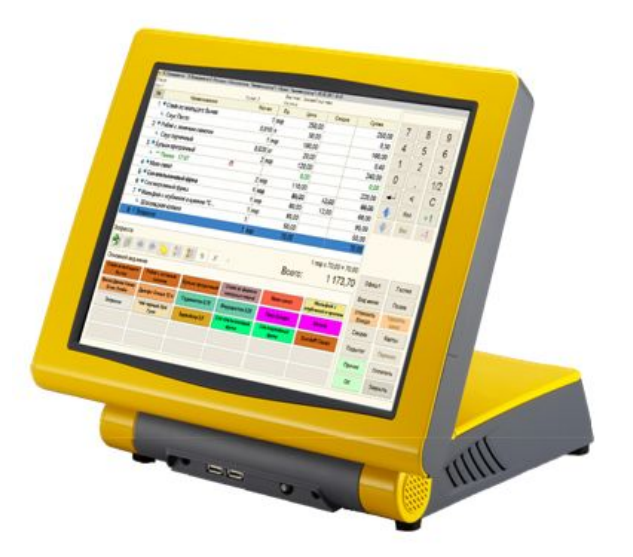

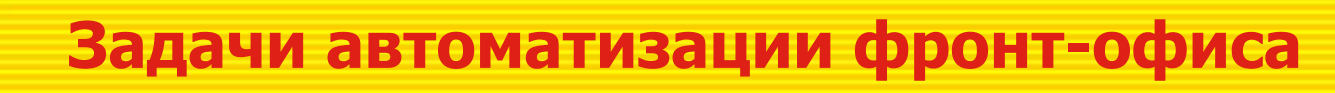

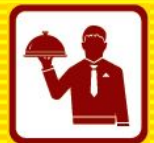

- Актуальные задачи по внедрению фронт-офисной системы в классических ресторанах
- Основная последовательность функций
	- Бронирование
	- Оформление нового заказа
	- Печать заказов на сервис-принтеры
	- Редактирование и отмены заказа
	- Переносы блюд, заказов, разбиение
	- Оплата заказа различными способами
	- Закрытие заказа, пробитие чека
	- Получение оперативной отчетности
	- Обмен данными с учетными системами

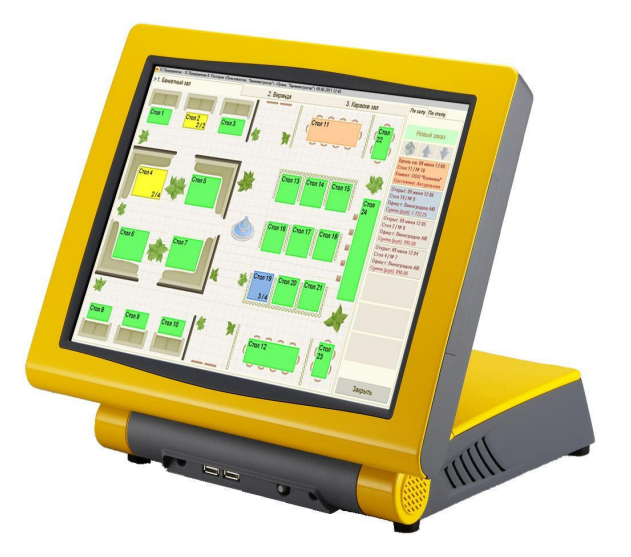

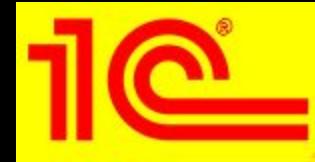

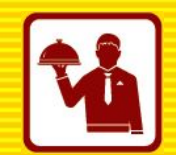

- Основные задачи по автоматизации питания в гостиничных и развлекательных комплексах:
	- Обеспечение единого платежного пространства в гостиничном комплексе (гость расплачивается своей картой за дополнительные услуги)
	- Данные для планирование завтраков
	- Учет услуг оказанных румсервисом
	- Учет банкетов / бранчей и управление бронированием
	- Учет питания сотрудников
	- Учет продаж автономных торговых точек (для санаторно-курортных комплексов)
	- Учет временных услуг

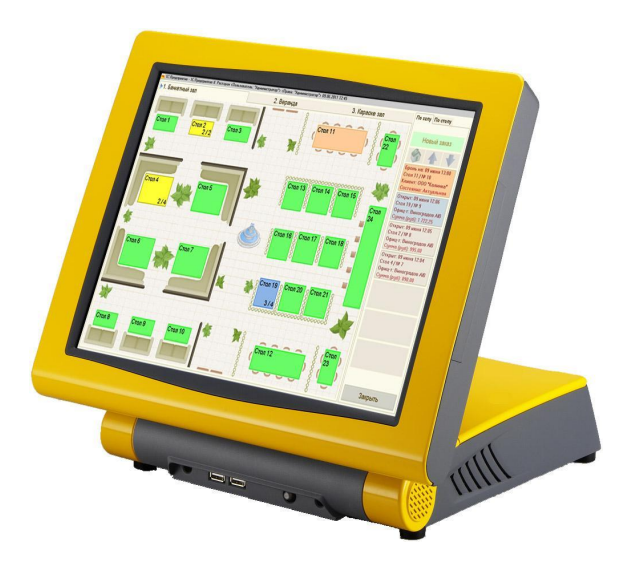

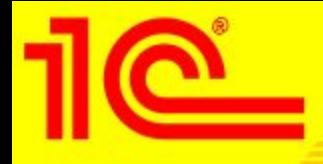

**О продукт** 

- 1С:Предприятие 8.Ресторан программный продукт предназначенный для автоматизации процессов обслуживания посетителей на предприятиях питания и гостеприимства:
	- Рекомендуется для предприятий любых форматов и концепций (фаст-фудов, ресторанов, баров, столовых и кафе), в том числе в составе гостиничных комплексов.
	- Решение можно использовать как самостоятельно, так и в комплексе с «1С:Обшепит 8».
- Совместный продукт фирмы «1С» и ВЦ «1С-Рарус».
- При помощи решения можно автоматизировать рабочие места:
	- Кассира
	- Официанта
	- Бармена
	- Администратора

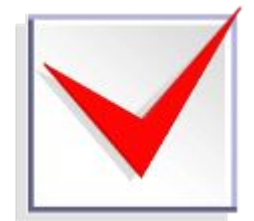

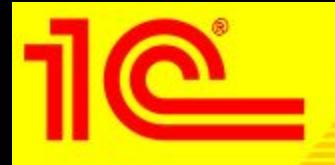

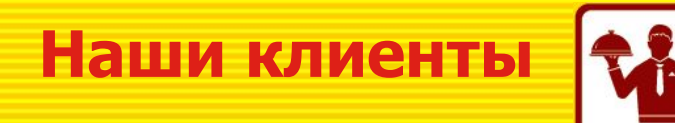

- 1С:Ресторан 8 разработан на основе опыта внедрения проектов на базе программных продуктов: 1С-Рарус:Ресторан+Бар+Кафе 2.5, 1С-Рарус: Фаст-фуд (фронт-офис), 1С-Рарус: Ресторан (фронт-офис).
- С 2005 года, партнерскими организациями проведено более 2500 установок программных продуктов-предшественников различных версий.

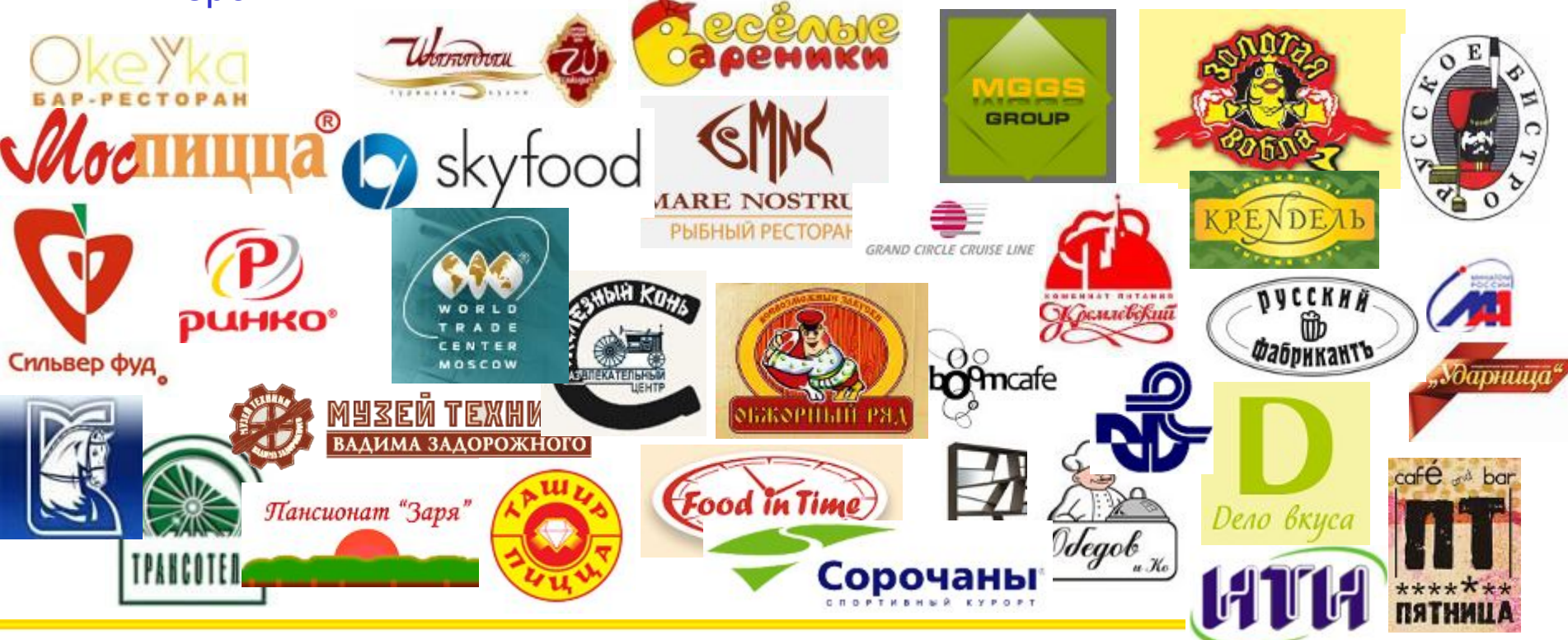

**Позиционирование и схема работы**

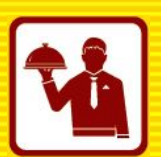

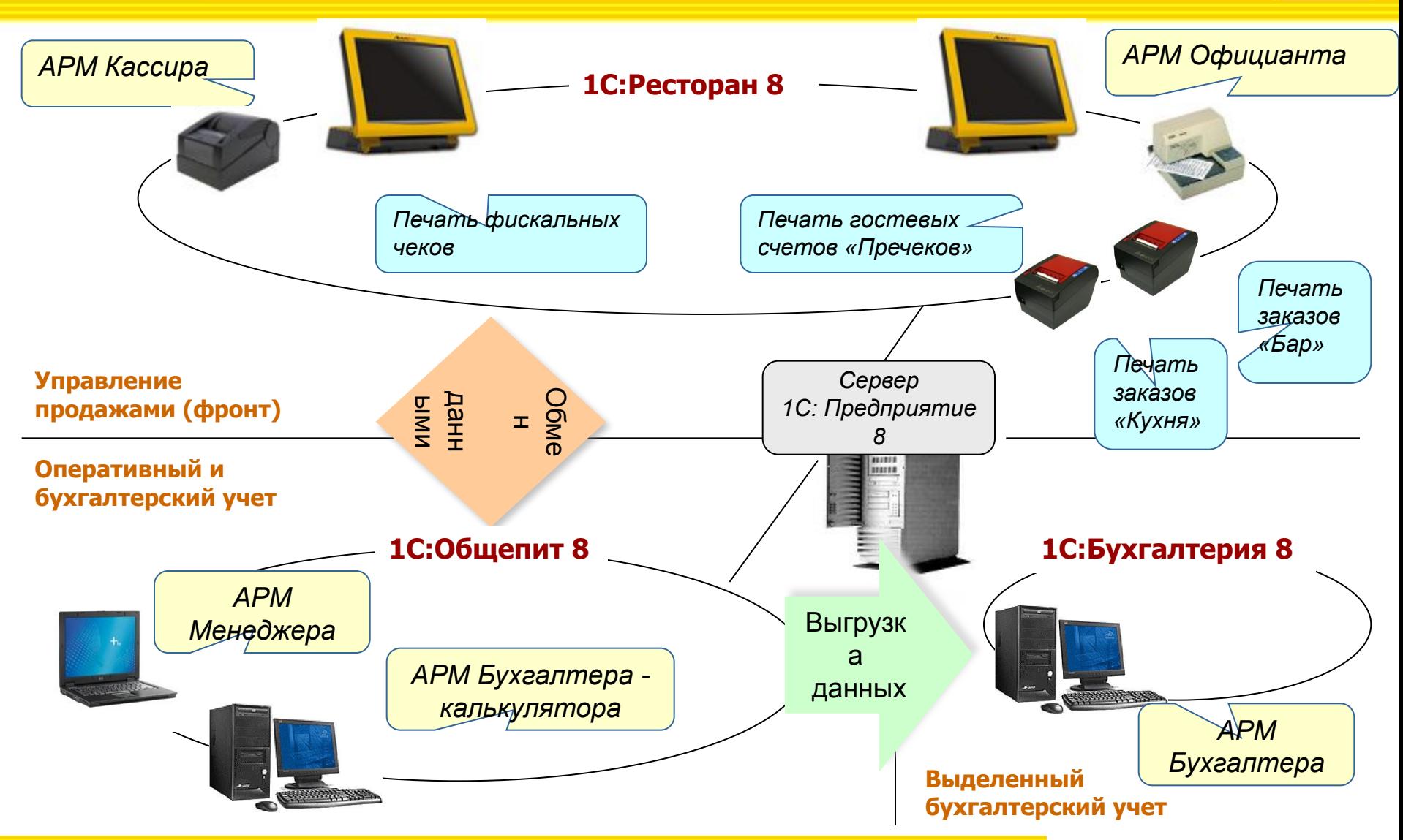

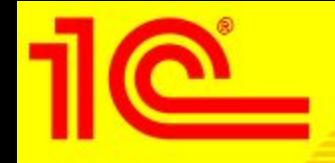

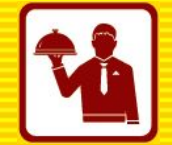

• 1С:Предприятие 8.Ресторан – оригинальная конфигурация, разработанная на платформе «1С:Предприятие 8.2»

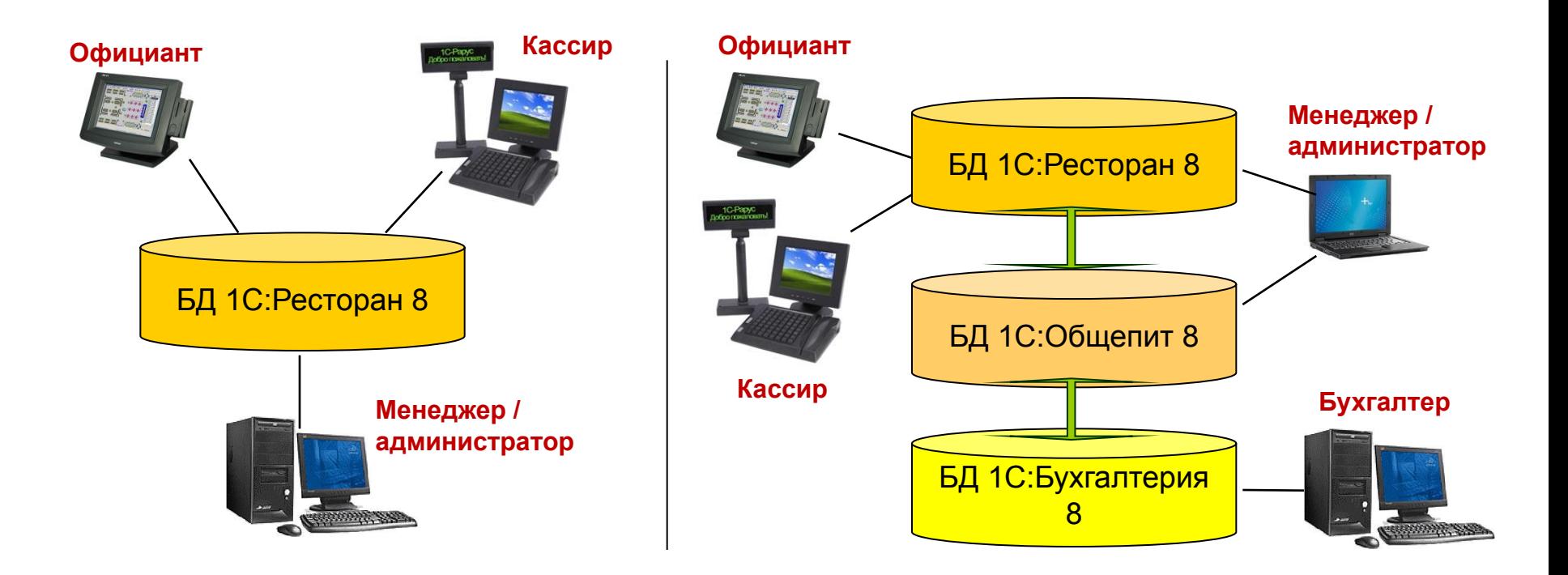

**Самостоятельная работа без бэк-офиса**

**Совместная работа с бэк-офисом**

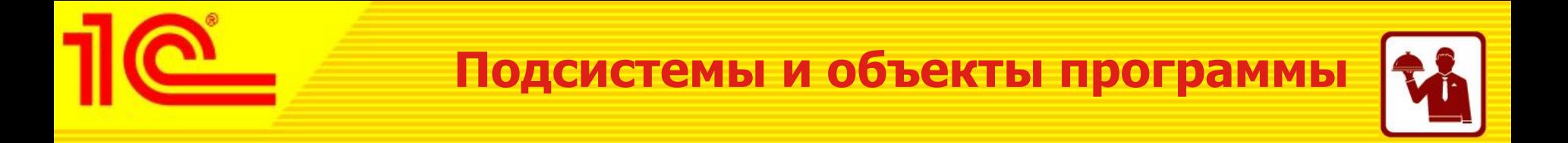

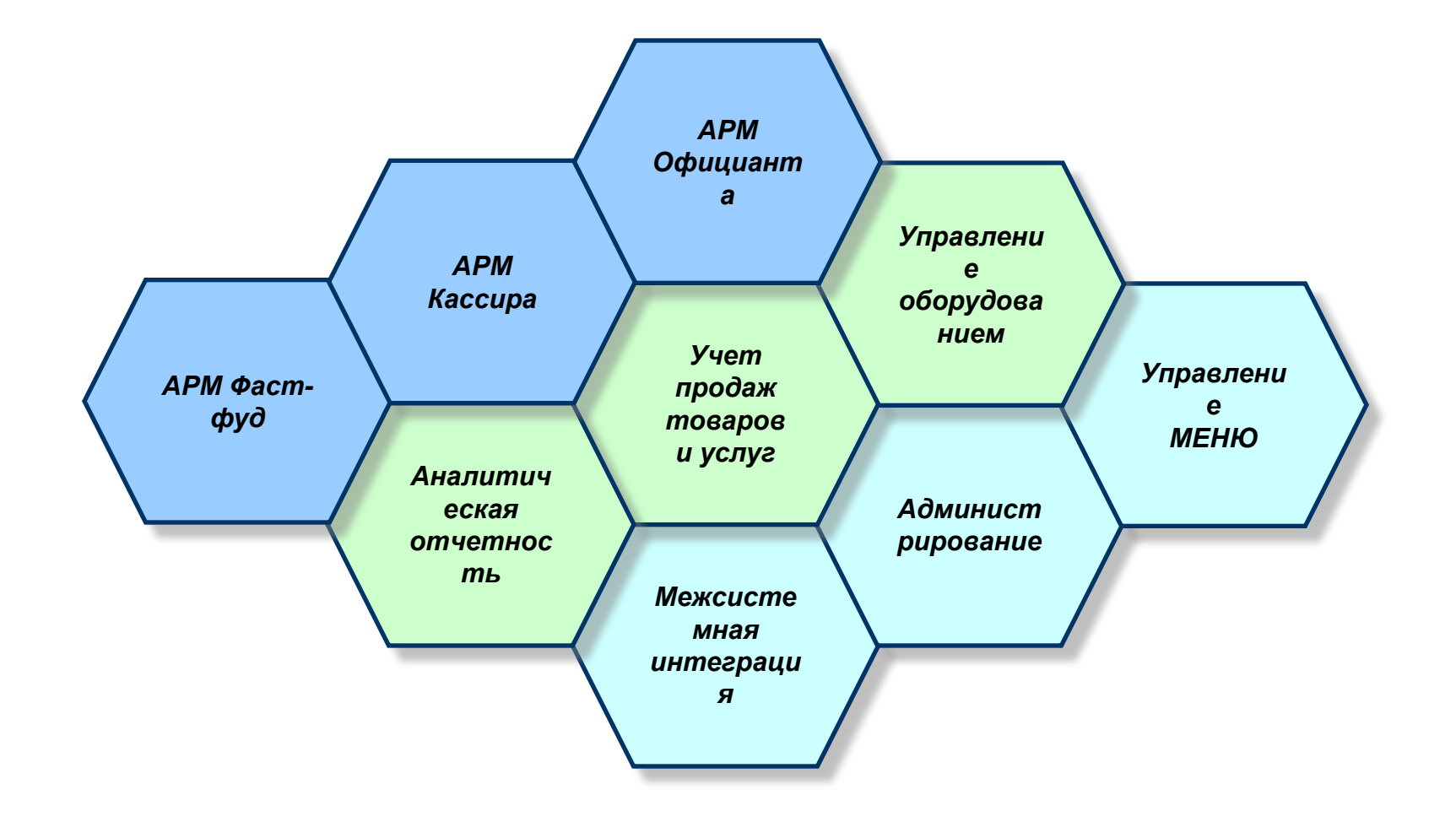

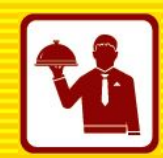

### • Основные подсистемы программного продукта:

- Фронты (Интерфейсы персонала)
- Управление оборудованием
- Администрирование
- Отчетность
- Обмен данными
- Основные фронты для работы персонала:
	- Стартовый (авторизация)
	- «Путеводный камень»
	- Официант (Работа с залом)
	- Заказ и оплата заказа
	- Кассир ресторана
	- Кассир фаст-фуда
	- Метрдотель (бронирование)

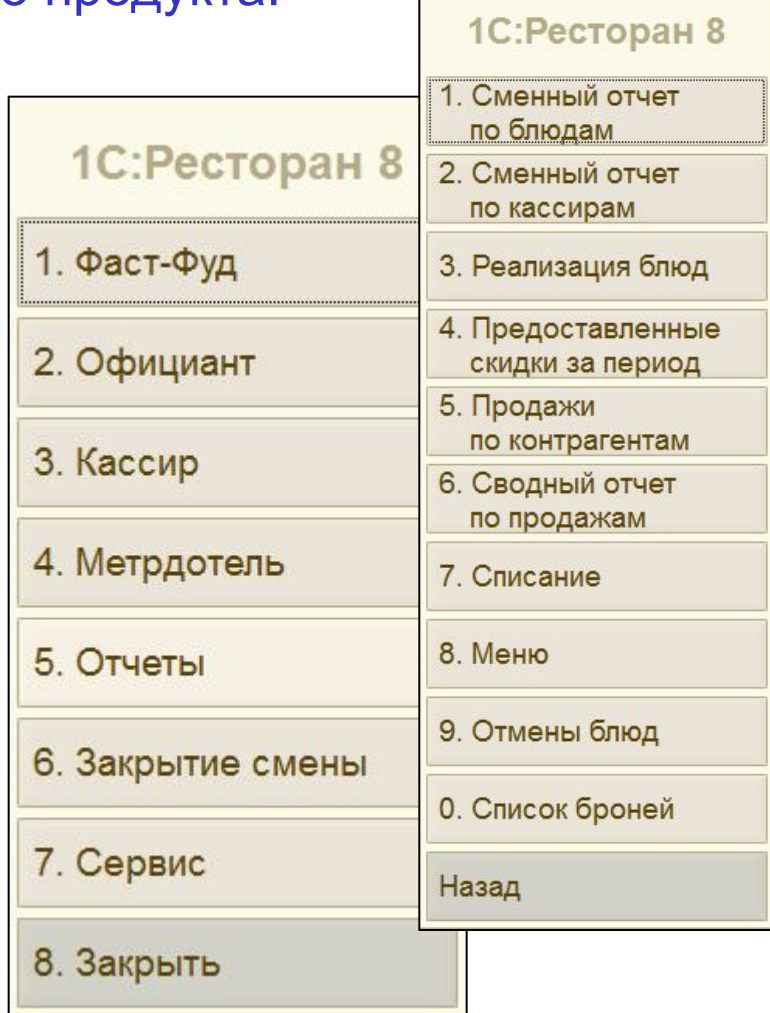

## **Схема работы в режиме «fast-food»**

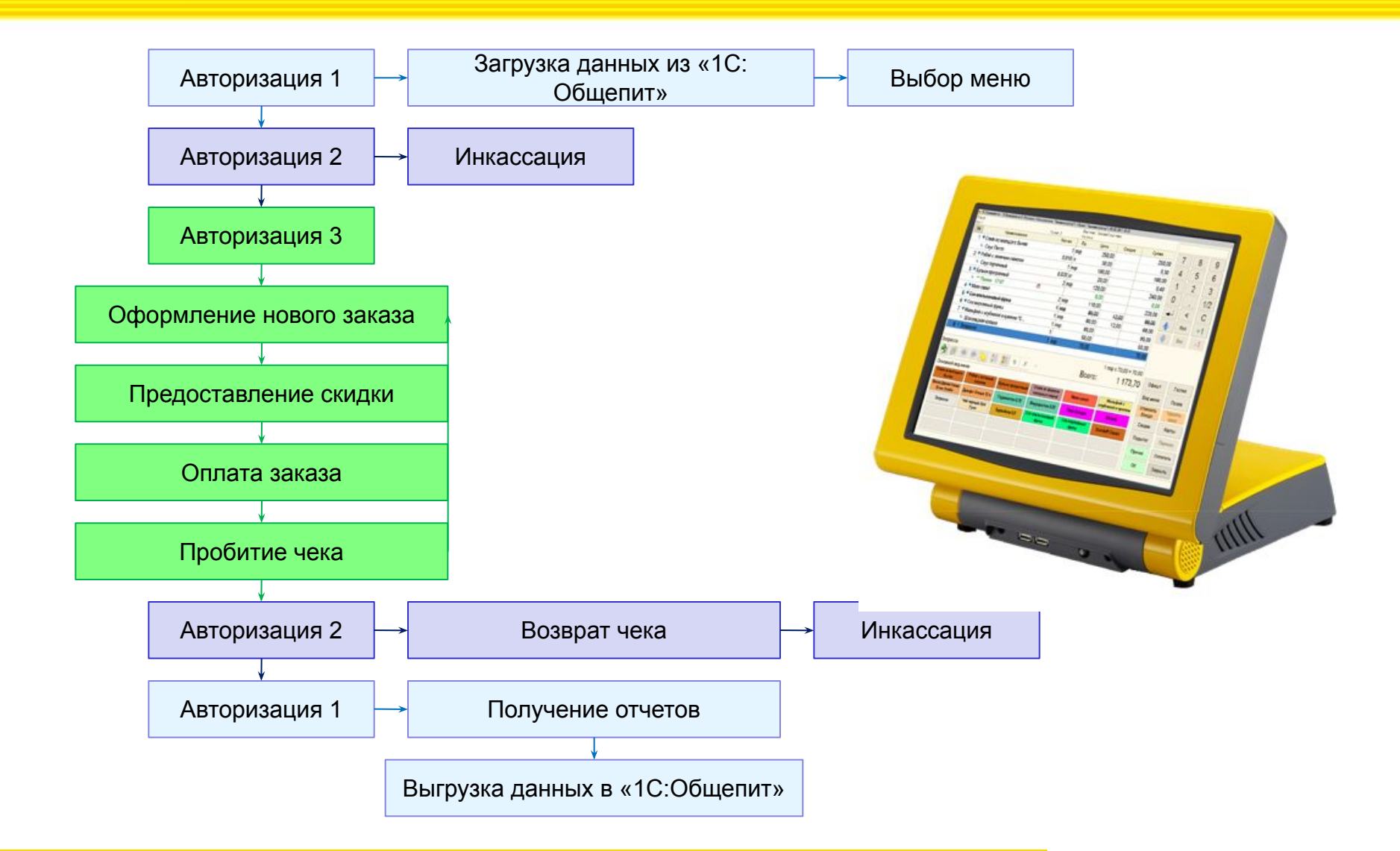

## **Схема работы в режиме «fast-food»**

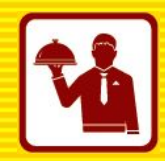

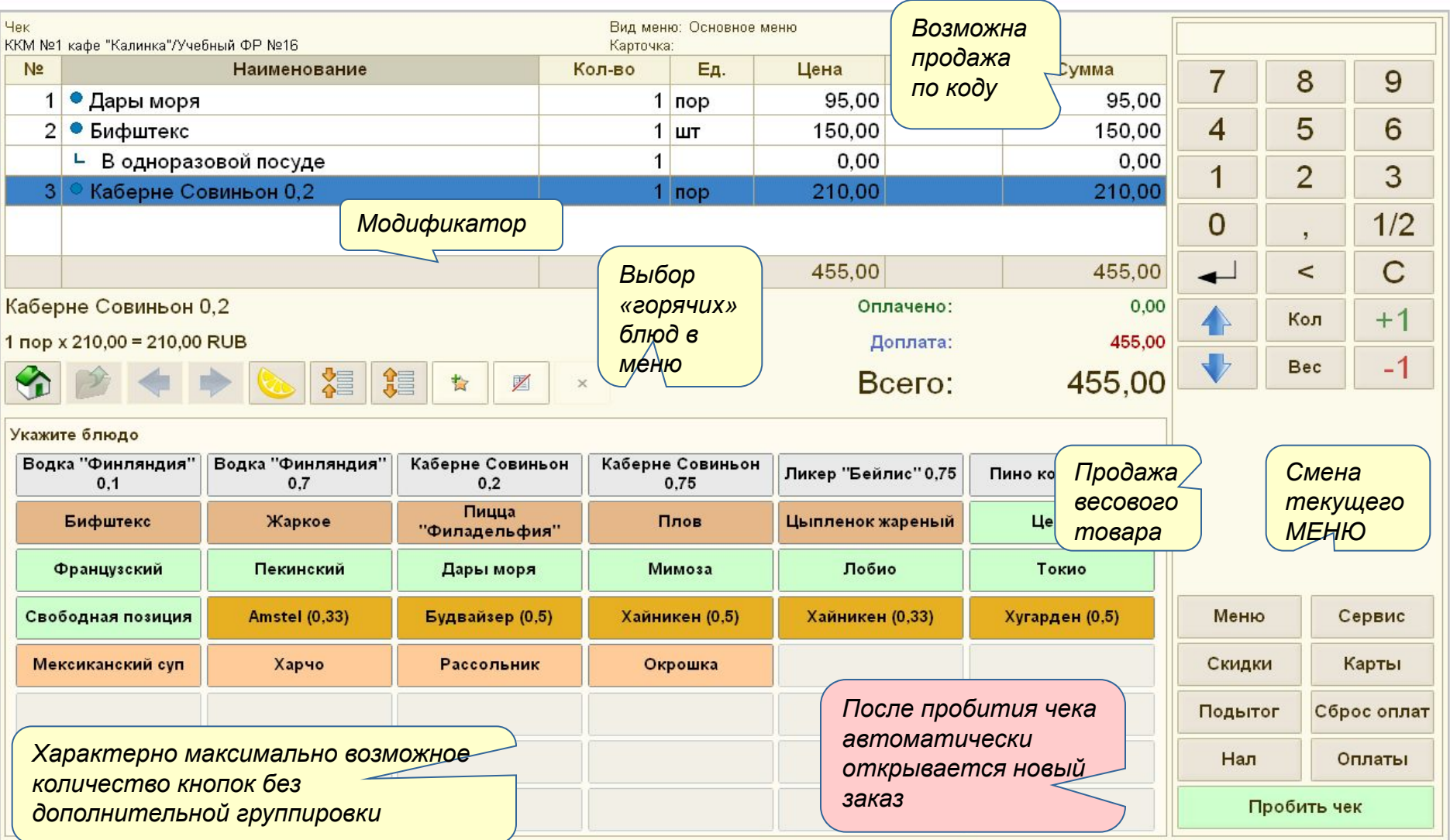

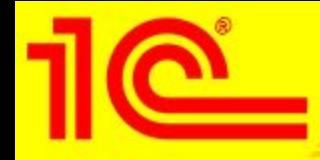

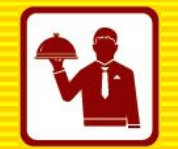

- Кассир последовательность основных действий:
	- Авторизация по карте или вводу пароля
	- Переход к фронту фаст-фуда
	- Выбрать МЕНЮ (если их несколько и есть права у кассира)
	- Подбор новых позиций в заказ:
		- При помощи сенсорного меню
		- По коду блюда
		- По штрихкоду
		- Подбор весового товара
		- Продажа блюда по «свободной» цене
	- Применение скидок
	- Пробитие чека

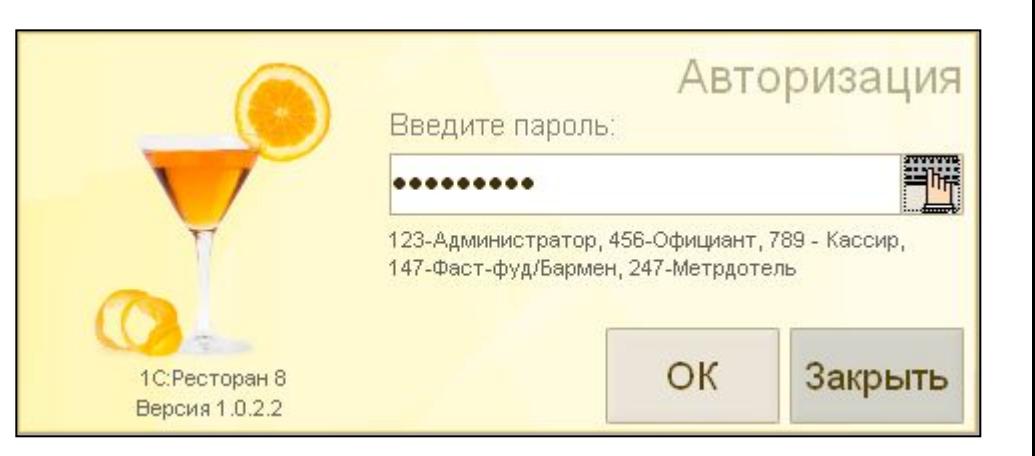

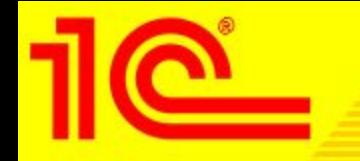

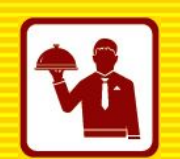

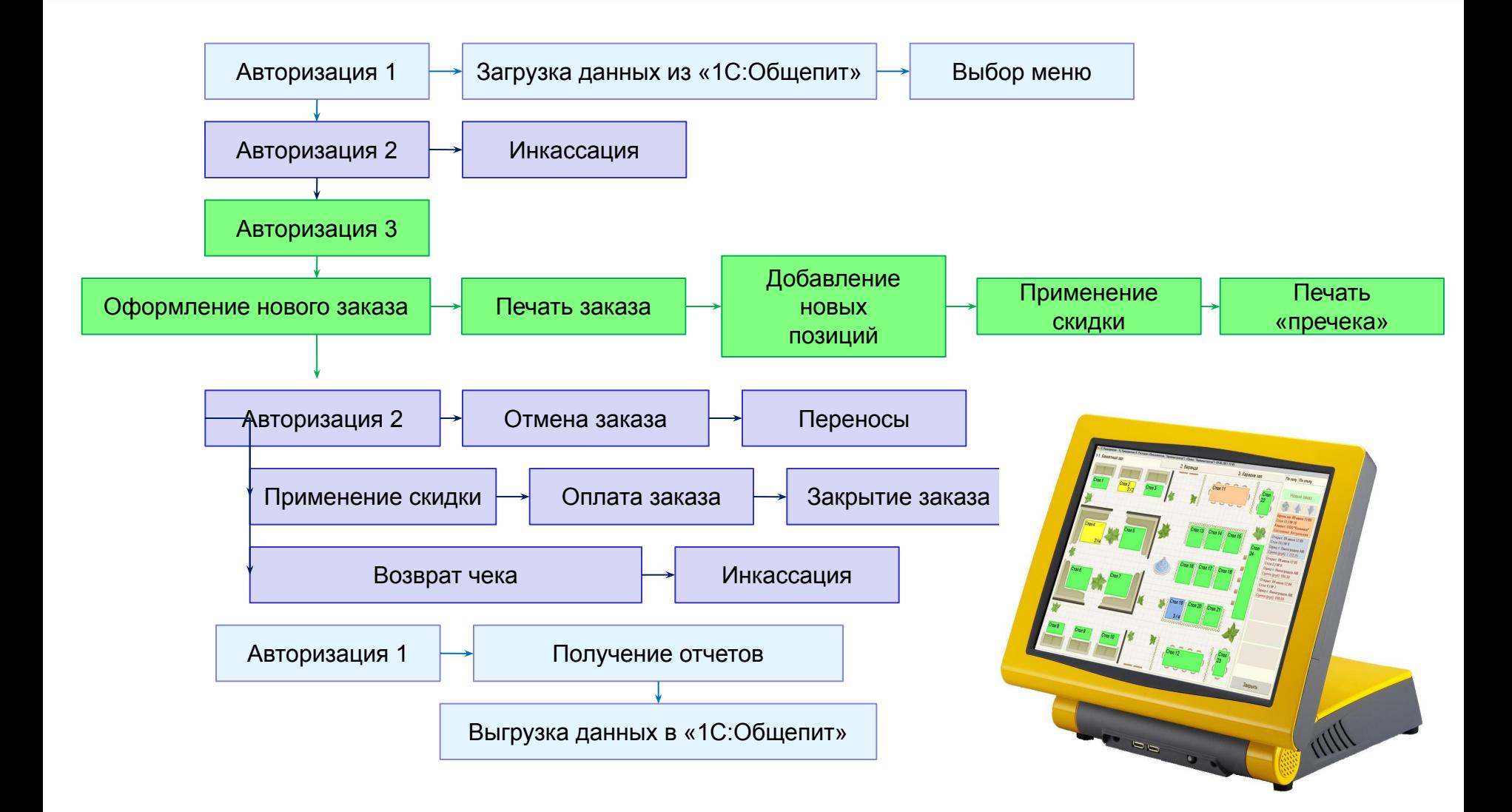

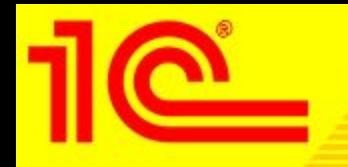

## **Графическая карта залов**

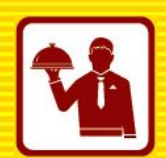

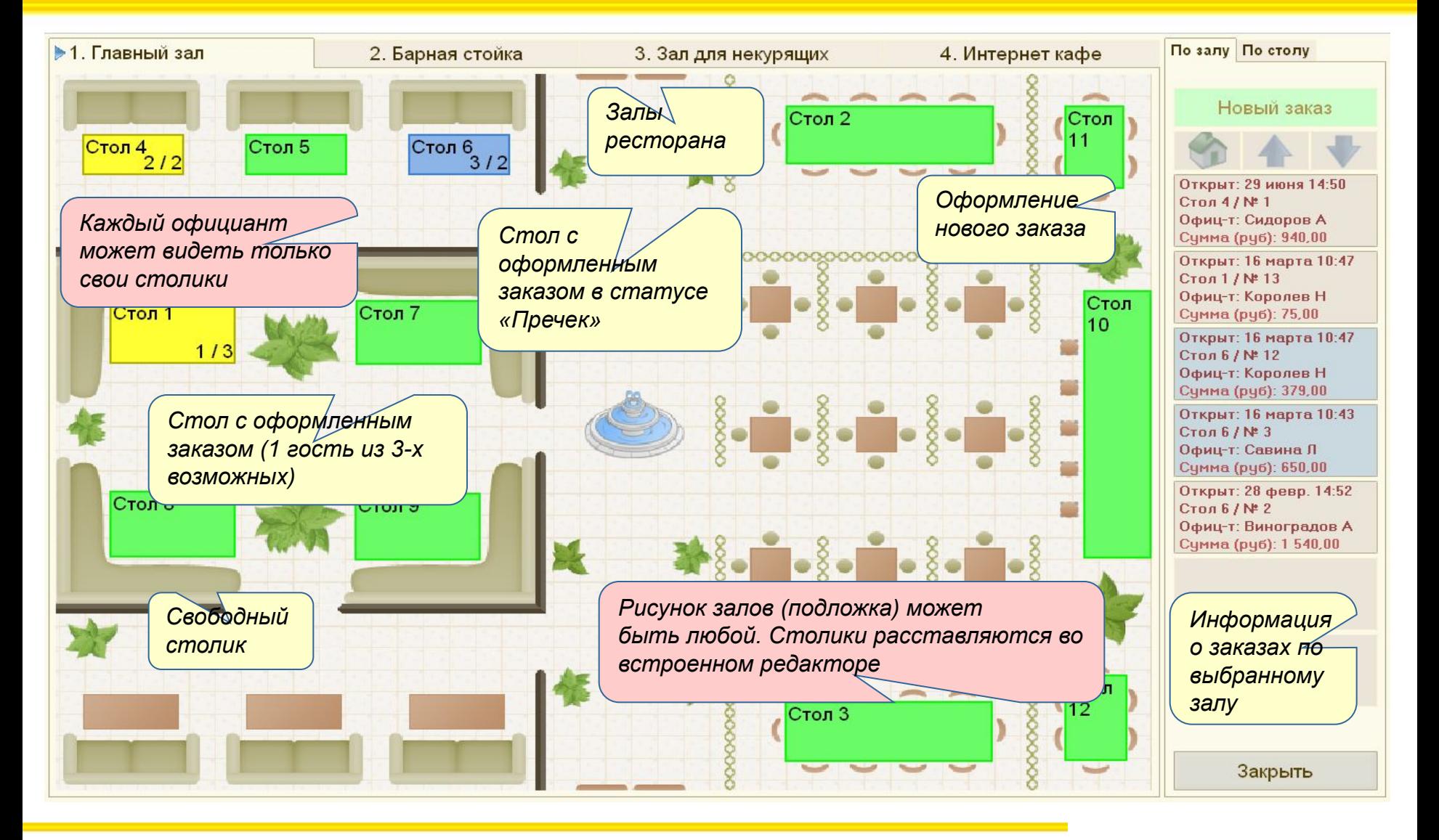

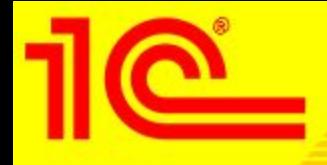

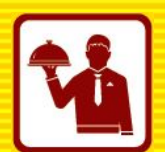

- Работа с графической картой залов последовательность основных действий:
	- Авторизация по карте или вводу пароля
	- Переход к фронту официанта
	- Выбор зала (видны только те столики, с которыми разрешено работать официанту)
	- Выделить стол
	- Выбрать МЕНЮ (если есть права и их несколько)
	- Выбрать количество гостей (если есть права)
	- Перейти к оформлению нового заказа или редактированию ранее оформленного

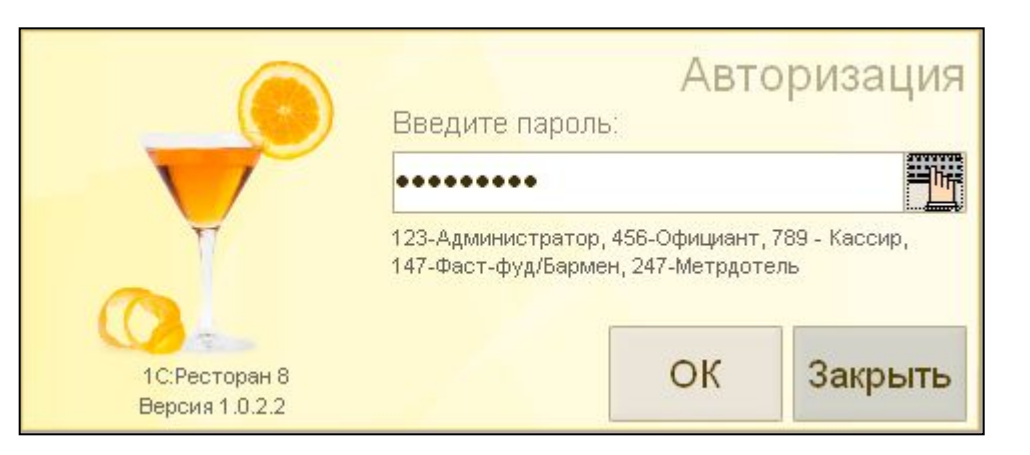

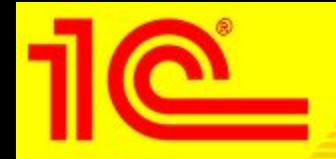

### **Оформление или редактирование заказа**

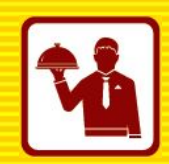

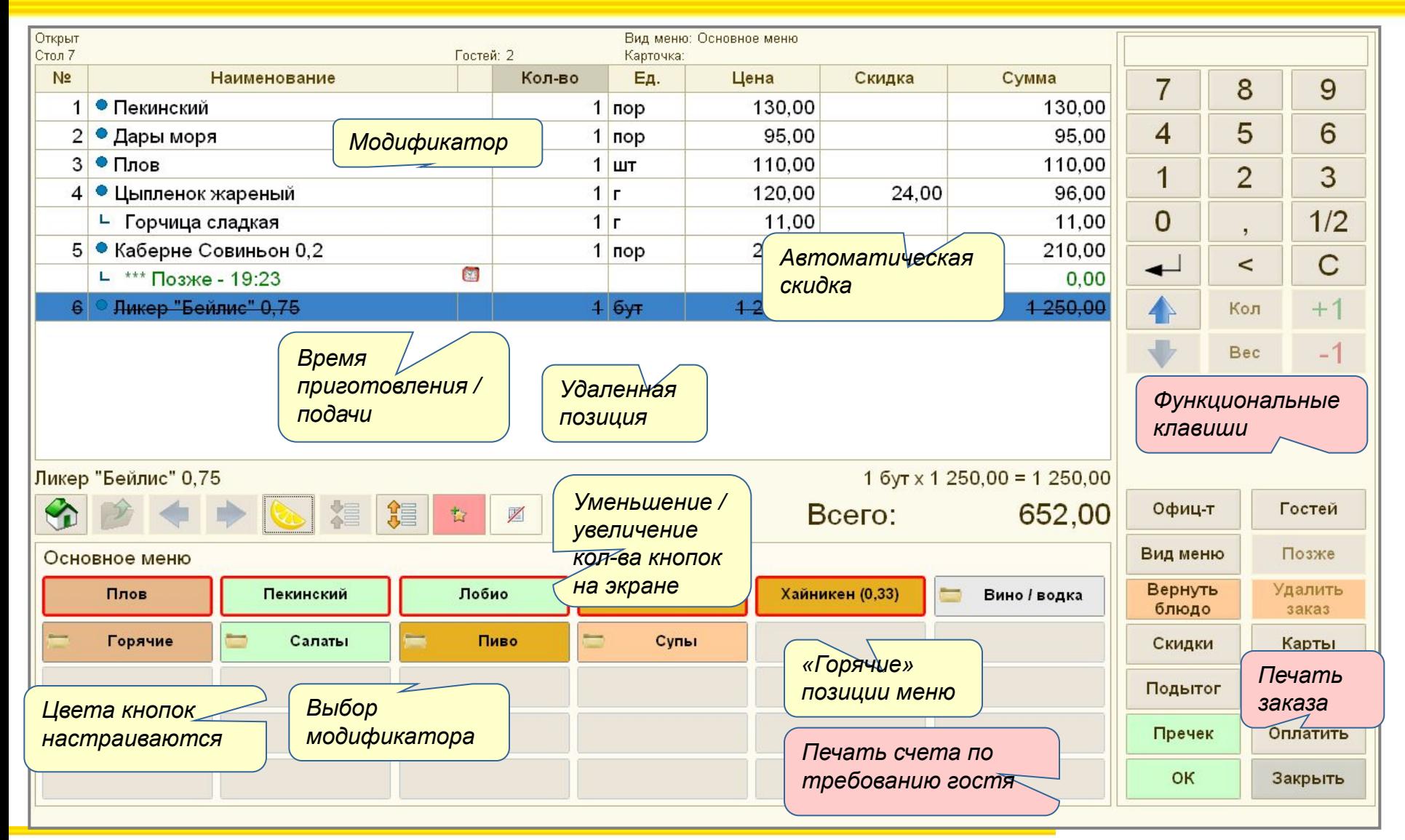

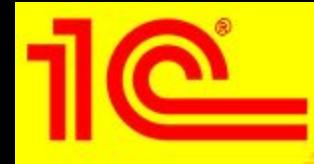

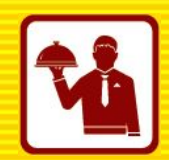

- Работа официанта последовательность основных действий:
	- Авторизация по карте или вводу пароля
	- Подбор позиций в заказ
	- Автоматический или принудительный выбор модификаторов
	- Определение времени подачи блюд
	- Печать заказа с автоматической разбивкой блюд по принтерам
	- Удаление даже случайно выбранных позиций, только с выбором причины удаления.
		- Список отмен настраивается
		- отдельно.
	- Применение скидки по карте гостя
	- Печать пречека

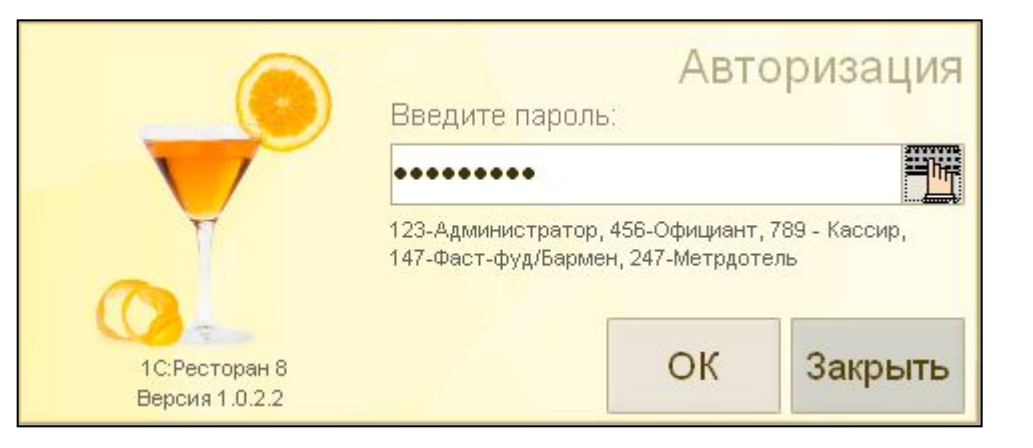

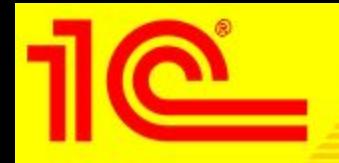

**Оплата и закрытие заказа** 

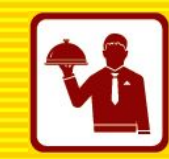

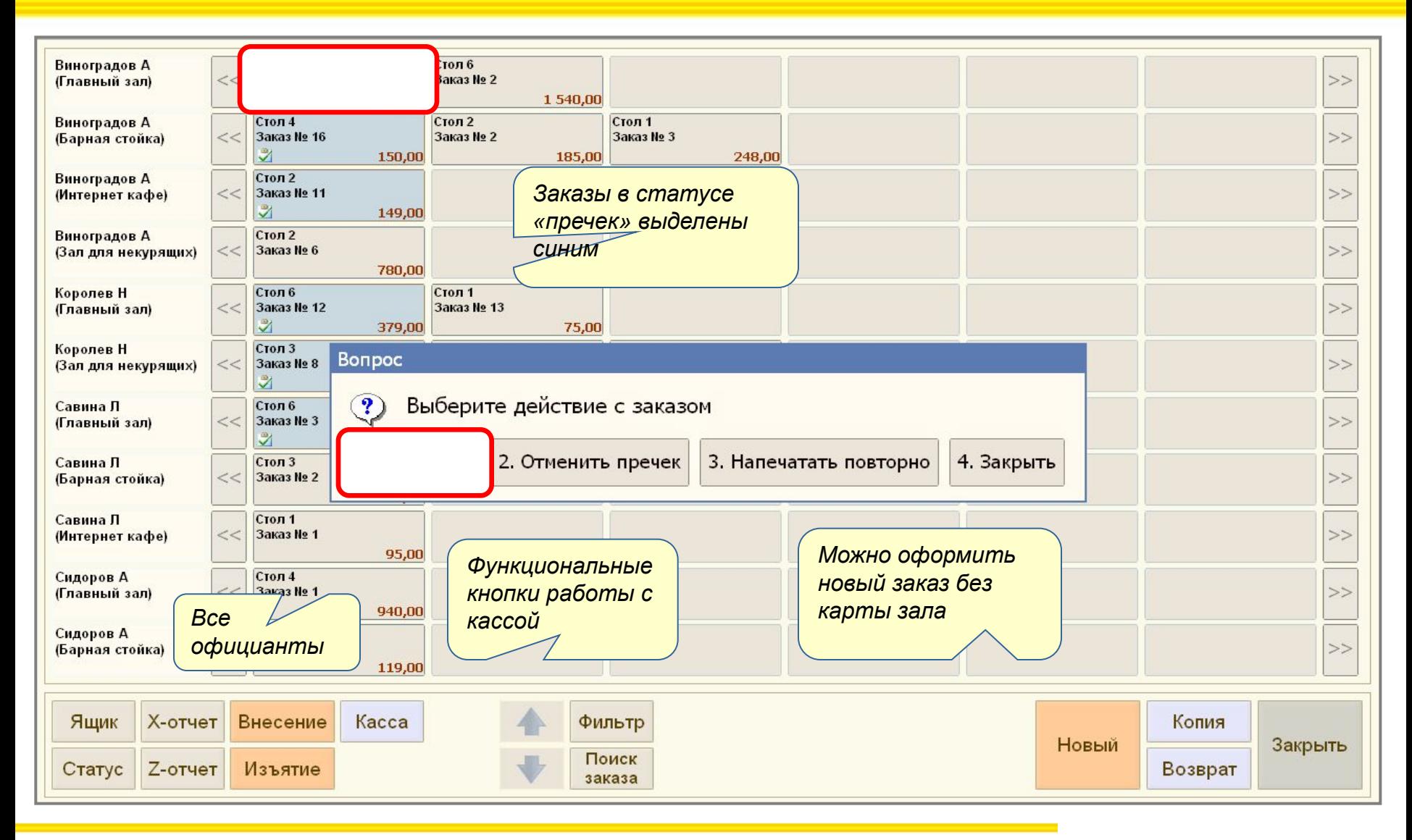

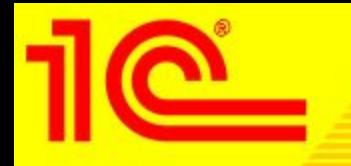

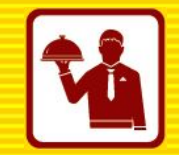

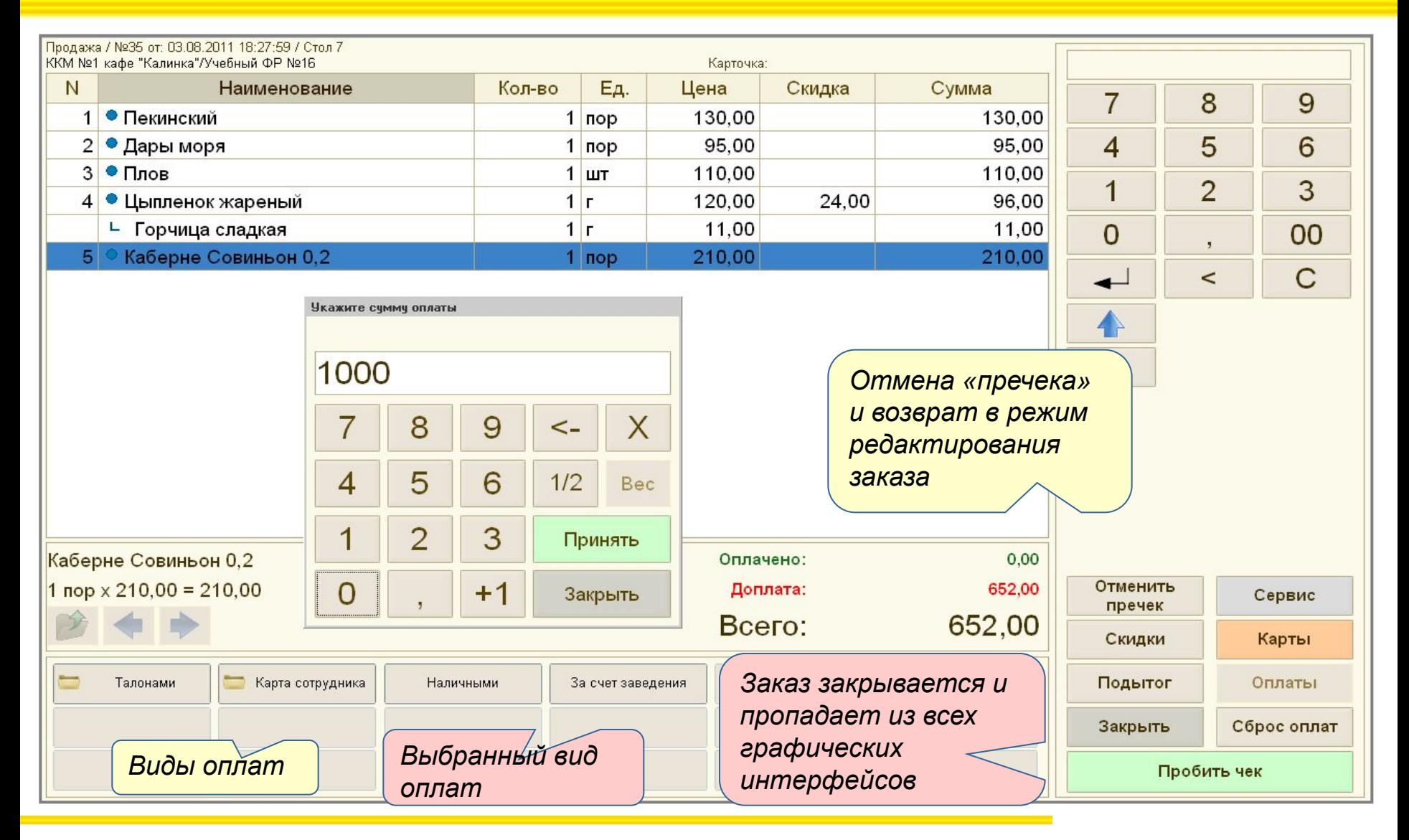

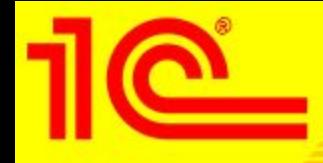

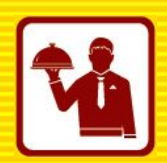

- Работа кассира последовательность основных действий:
	- Авторизация по карте или вводу пароля
	- Поиск или выбор официанта или заказа
	- Применение ручных скидок (по правам и необходимости)
	- Выбор способов оплаты заказа (самый простой вариант получение от официанта наличных). Другие варианты:
		- На номер (интеграция с 1С:Предприятие 8.Отель)
		- Картой сотрудника
		- Талонами на питание
		- Безнал
		- … любые другие, согласно настройке
	- Ввод оплаты
	- Пробитие чека
	- Закрытие заказа

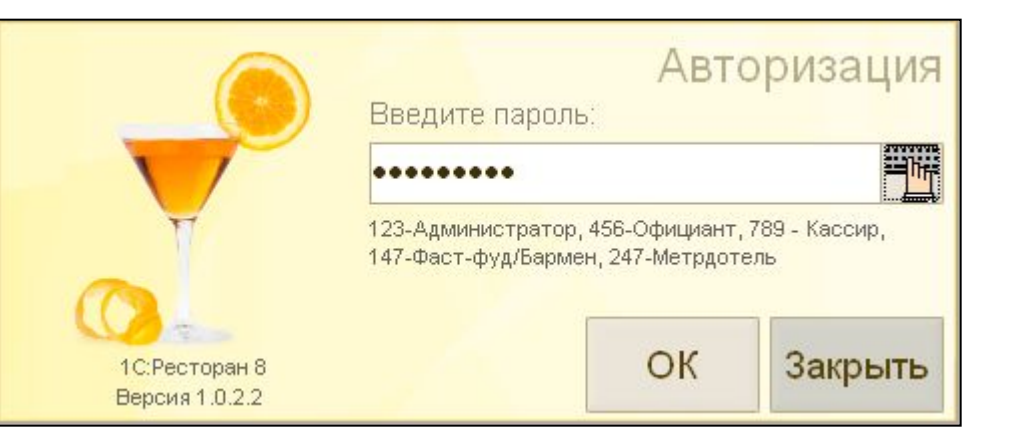

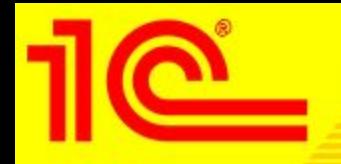

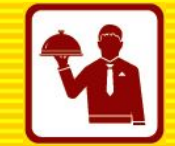

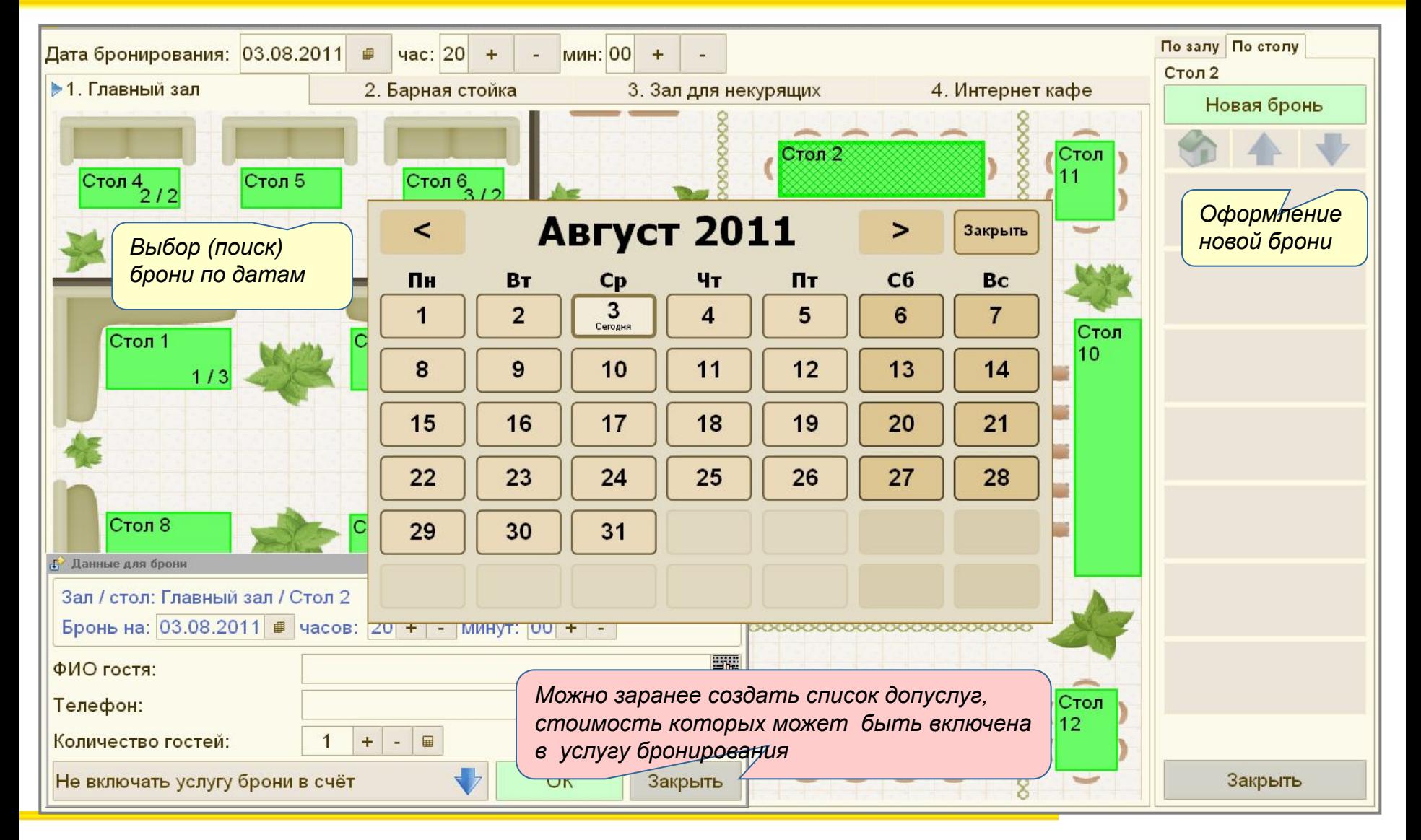

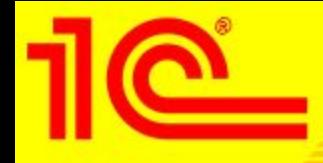

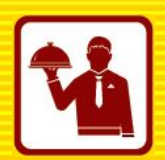

- Работа метрдотеля последовательность основных действий:
	- Авторизация по карте или вводу пароля
	- Поиск или выбор ранее забронированных столов
	- Оформление новой брони на выбранный стол
		- Дата
		- ФИО гостя (специальная qwerty-клавиатура)
		- Телефон, кол-во гостей
		- Выбор дополнительных услуг
	- Оформление брони
	- Переход к оформлению заказов стандартным образом, когда придет

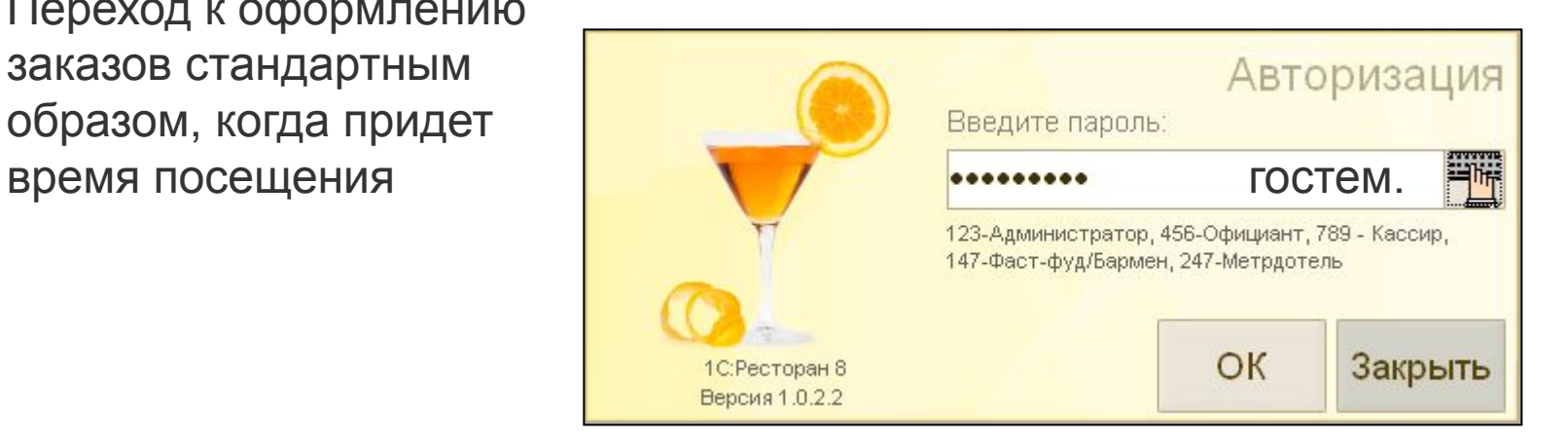

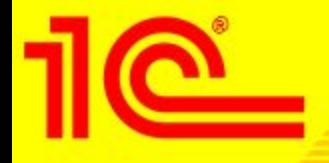

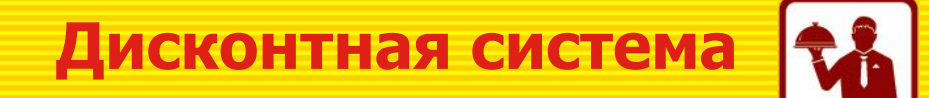

- Поддерживаются «Автоматические», «Ручные» и «Произвольные» типы скидок.
- Ввод скидок в действие и отмена их действия предварительно назначаются отдельными документами:
	- Установка скидки на документ
	- Установка скидки на строку
	- Отмена скидки на документ
	- Отмена скидка на строку

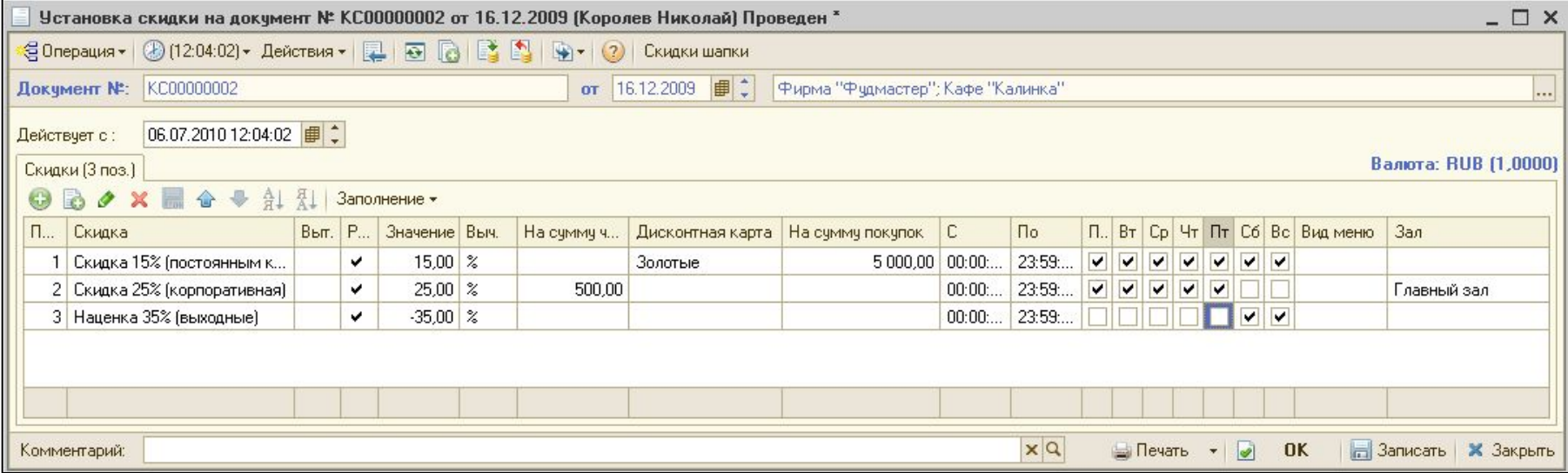

### **1С:Предприятие 8. Ресторан** *26* 8. *26*

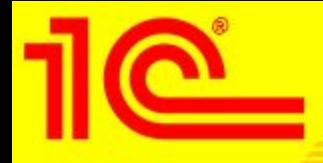

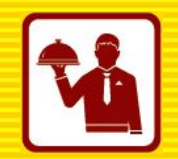

• Далее, при работе с системой, скидки применяются либо автоматически, в зависимости от выбранных условий, либо в ручную или по карте гостя.

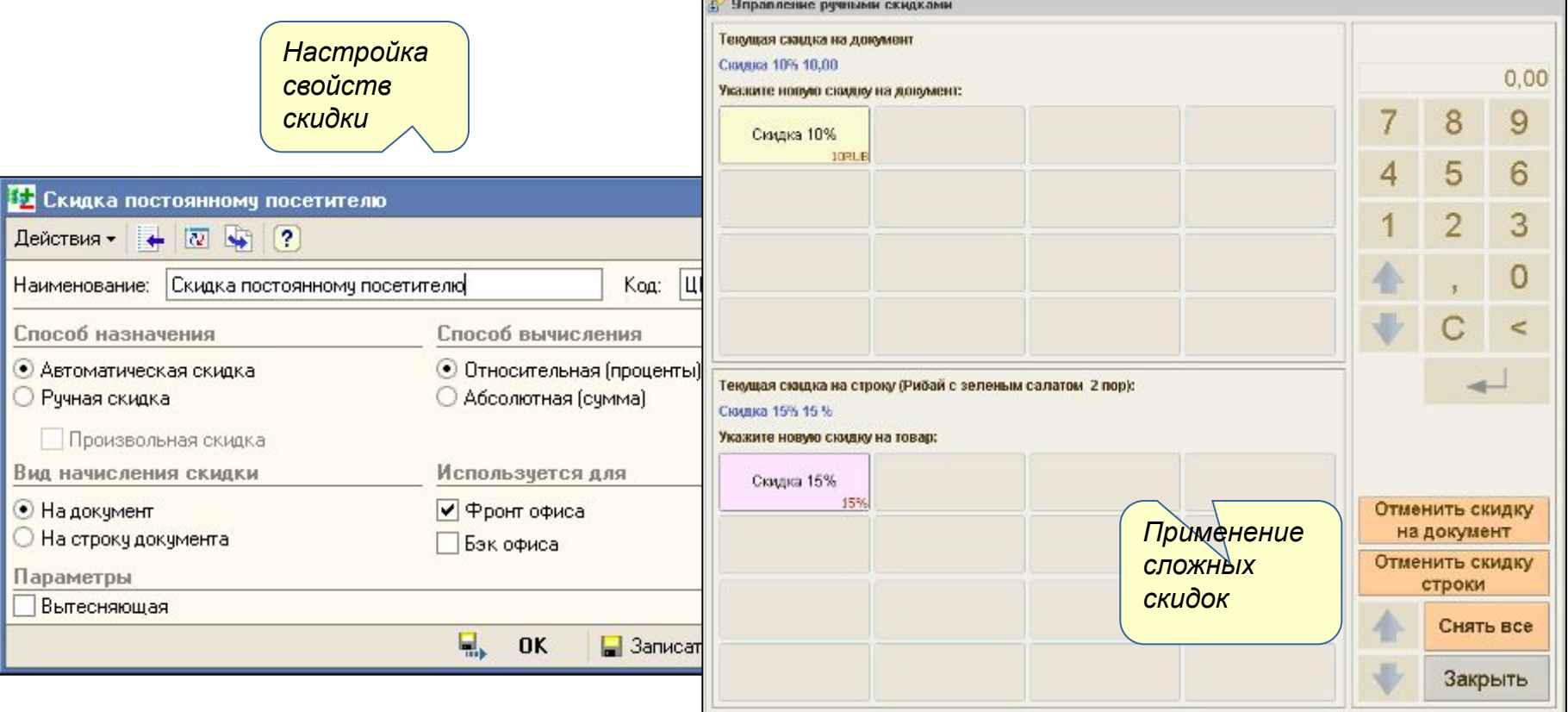

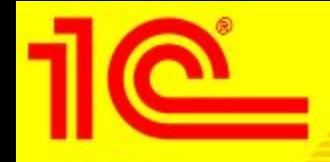

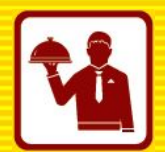

#### • Доступ к отчетам можно получить двумя способами: • Из меню «Отчеты» в «Путеводном камне». 1С: Ресторан 8 • Из меню «Отчеты» фронта фаст-фуд1. Сменный отчет по блюдам Выберите отчет 2. Сменный отчет Отчет по реализации Продажи по Сводный отчет по по кассирам Скидки за период Списание Список меню блюд контрагентам продажам 3. Реализация блюд **III** Отчет Отмены блюд – □ × 4. Предоставленные • Сформировать Настройки... | **2** 2 Период с: 01.08.2010 | 9 по: 01.03.2011 | 9 скидки за период 5. Продажи Отмены блюд по контрагентам Период: 01.08.2010 - 01.03.2011 6. Сводный отчет Отменил по продажам Блюдо Время отмены Количество Сумма Сумма Тип Причина отмены всего отмены 7. Списание Виноградов Алексей (менеджер) 15 февр. 10:39 135.00 135,00 Отмена Ошибка в вода позиции Азу  $1$ Сидоров Алексей (официант) 8. Меню Запеканка с мясом 15 февр. 10:40  $1$ 95.00 95.00 Отмена Нагрубил клиенту Цыпленок жареный 15 февр. 10:41  $1$ 300.00 300.00 Отмена Отмена после приготовления 9. Отмены блюд 0. Список броней b. Назад

#### **1С:**Предприятие **8.** Ресторан **28.**  $\blacksquare$

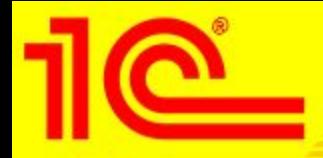

**Формирование отчетов**

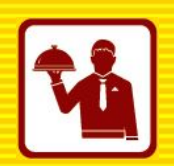

## • Примеры формирования отчетов

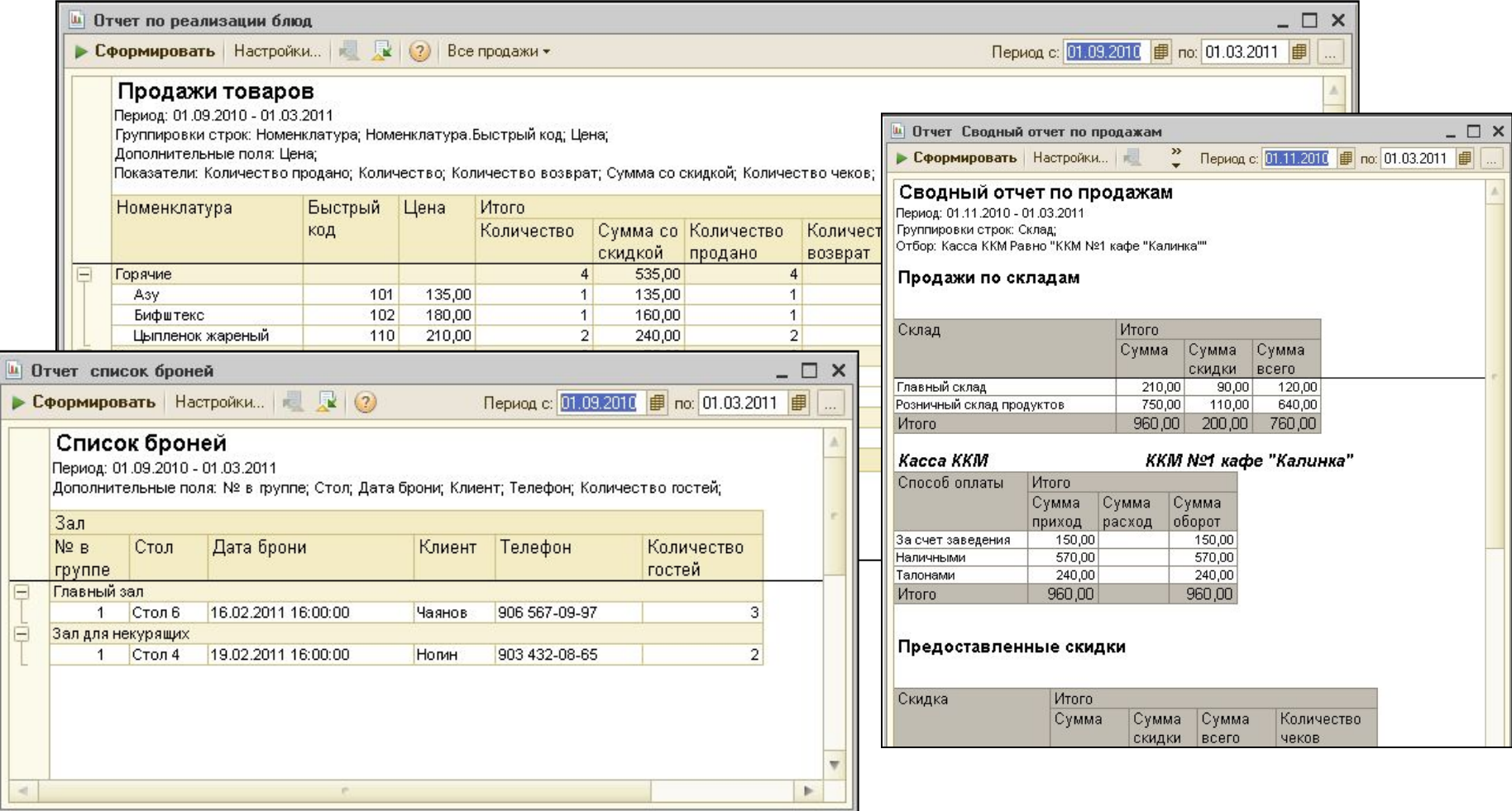

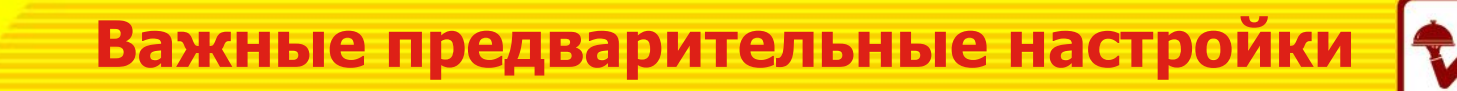

- Основные и самые важные предварительные настройки системы при комплексной автоматизации
	- Настройка нового кассового узла на стороне бэк-офиса «1С: Общепит 8»
	- Настройка мест печати/приготовления
	- Выгрузка начального образа из «1С:Общепит 8» и загрузка его в «1С:Ресторан 8»
	- Назначение принтеров печати заказов
	- Настройка справочника «Причины отмен и списаний»
	- Редактирование схемы залов
	- Редактирование и настройка меню
	- Редактирование шаблонов заказов и пречеков
	- Настройка обмена с «1С:Общепит 8»
	- Подключение и настройка оборудования

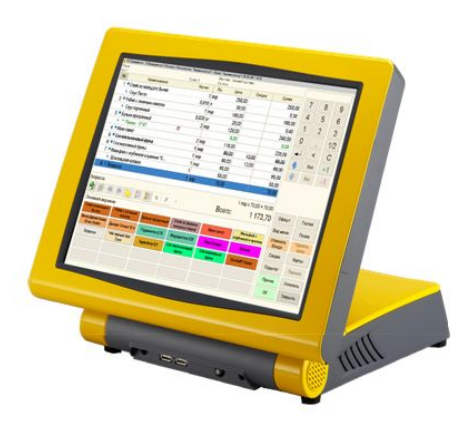

### • 1. Настройка кассового узла

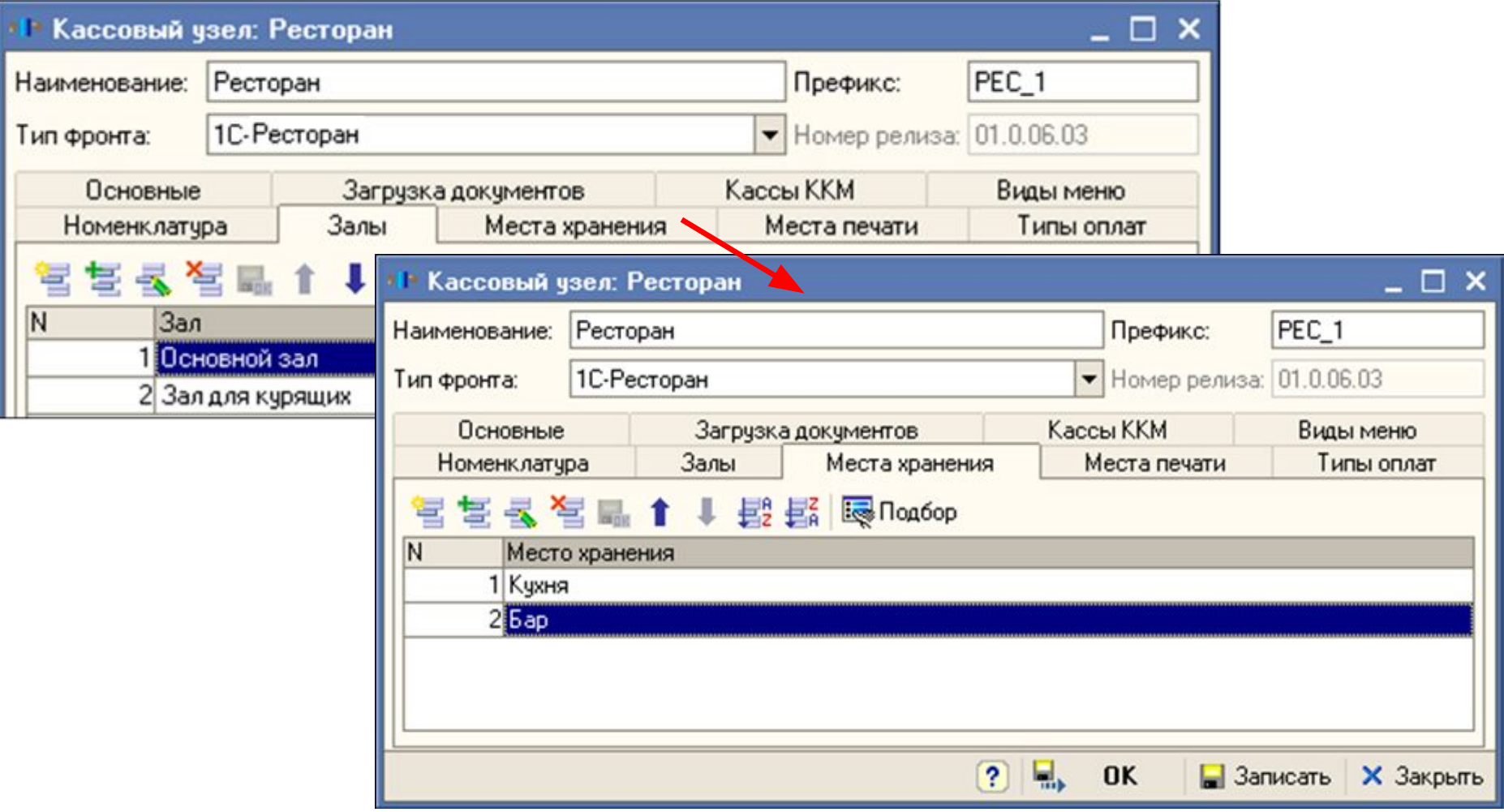

### • 2. Настройка мест печати / приготовления

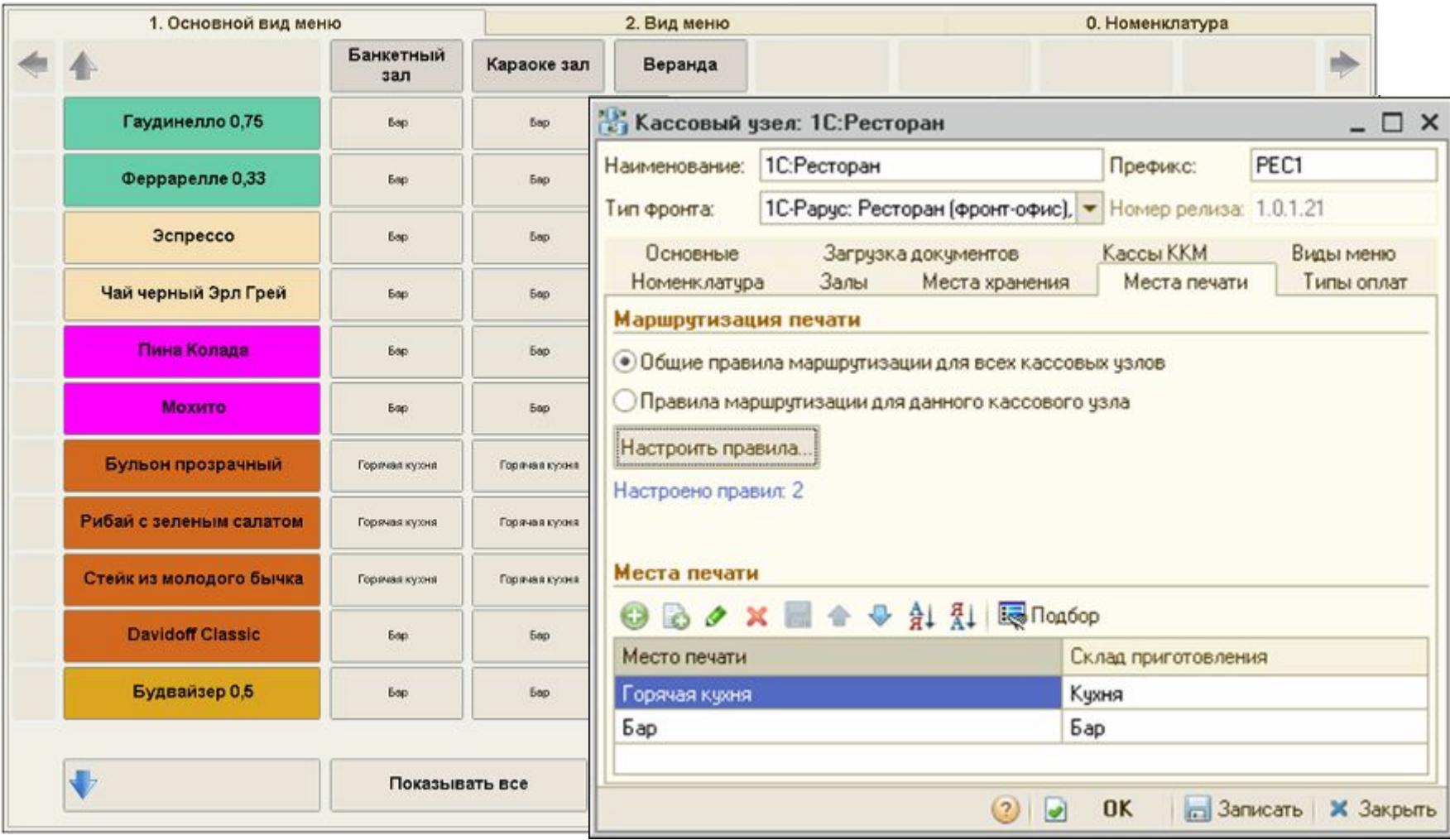

### • 3. Выгрузка / загрузка начального образа

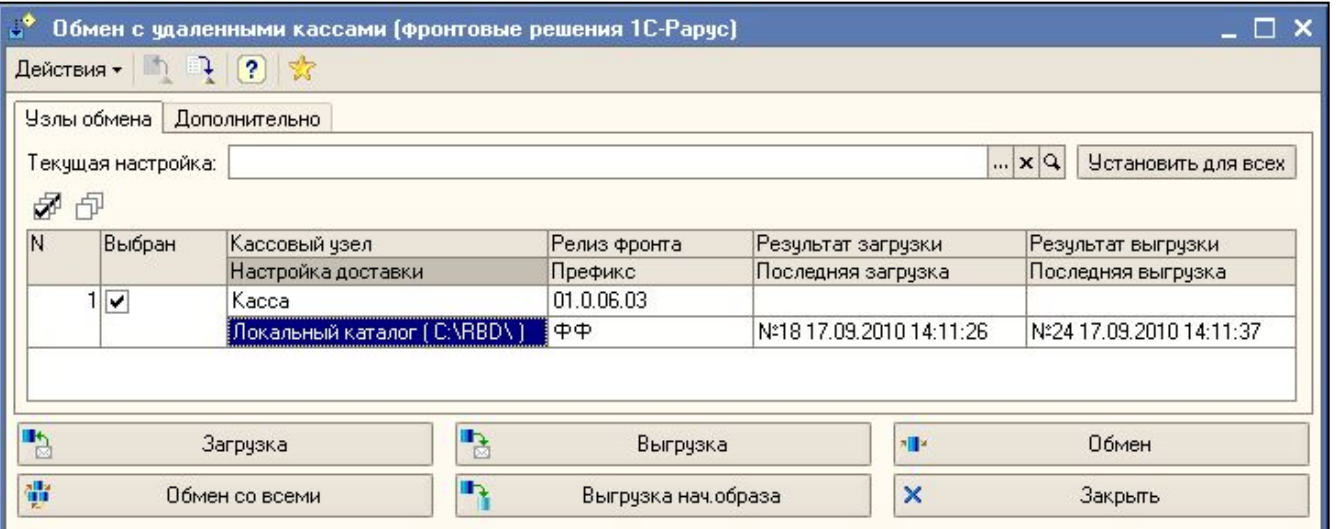

#### Обнаружены ошибки

При проверке узла <Касса> обнаружены ошибки:

#### НЕ КРИТИЧЕСКИЕ

- не задана цена для номенклатуры «Сосиски отварные» (Вид меню: «Завтрак»; Тип цен: «Основной тип цен продажи>)

Продолжить?

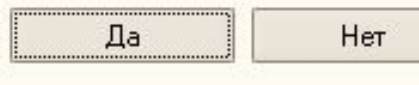

### • 4. Назначение принтера печати заказов

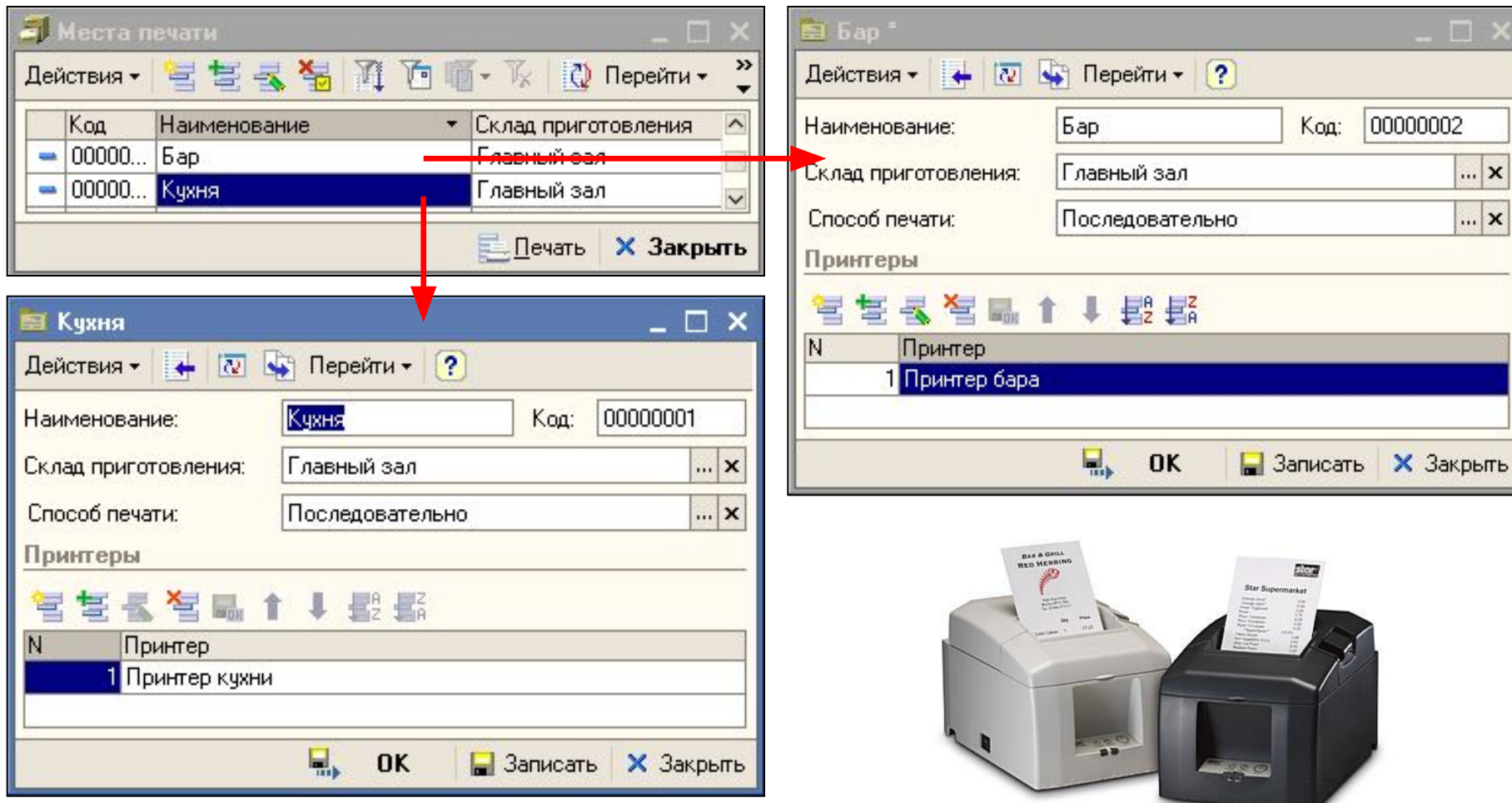

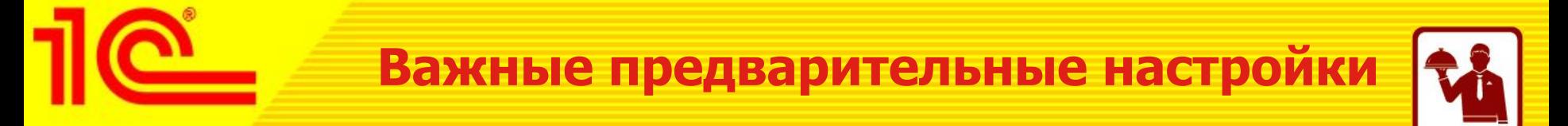

- 5. Заполнение справочника «Причины отмен и списаний»
	- Необходимо заполнить справочник для последующего выбора официантами причин удаления при отмене отпечатанных позиций в заказе или всего заказа.

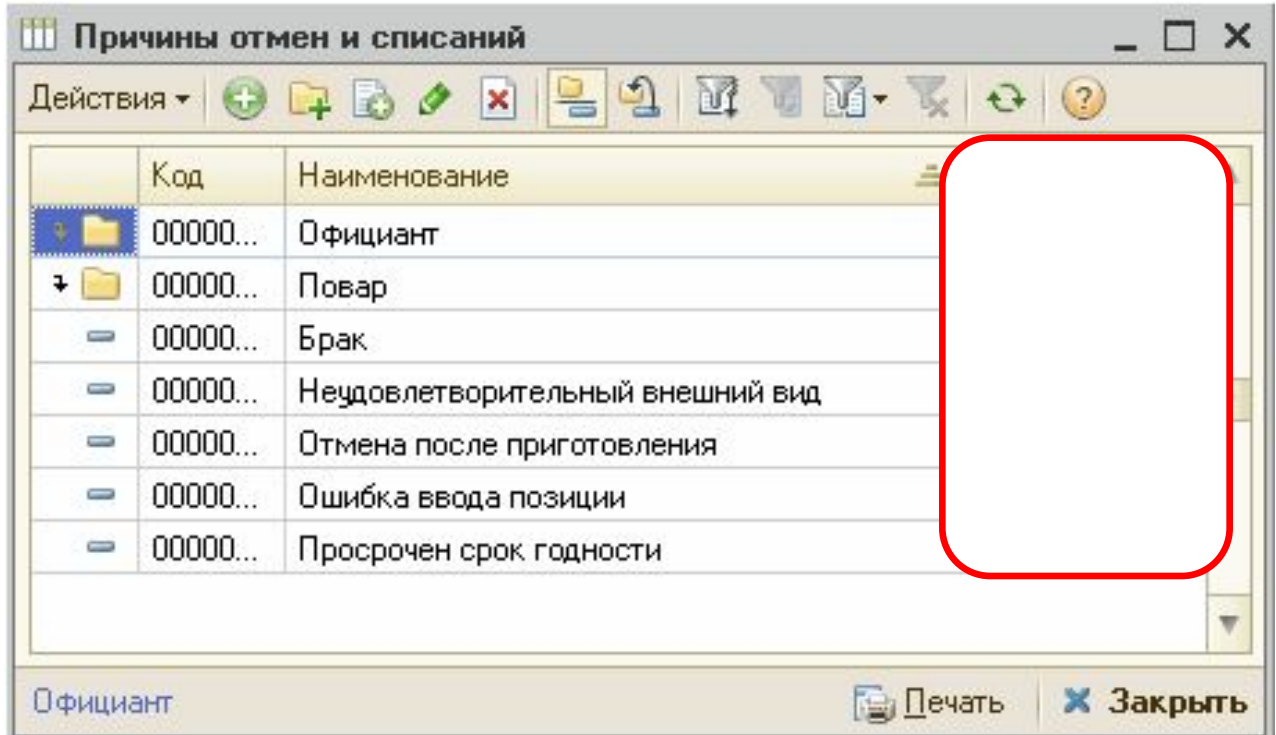

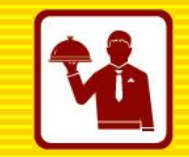

- 6. Отредактировать схему залов ресторана
	- Можно создавать «Залы» и «Столы», назначать на них официантов.

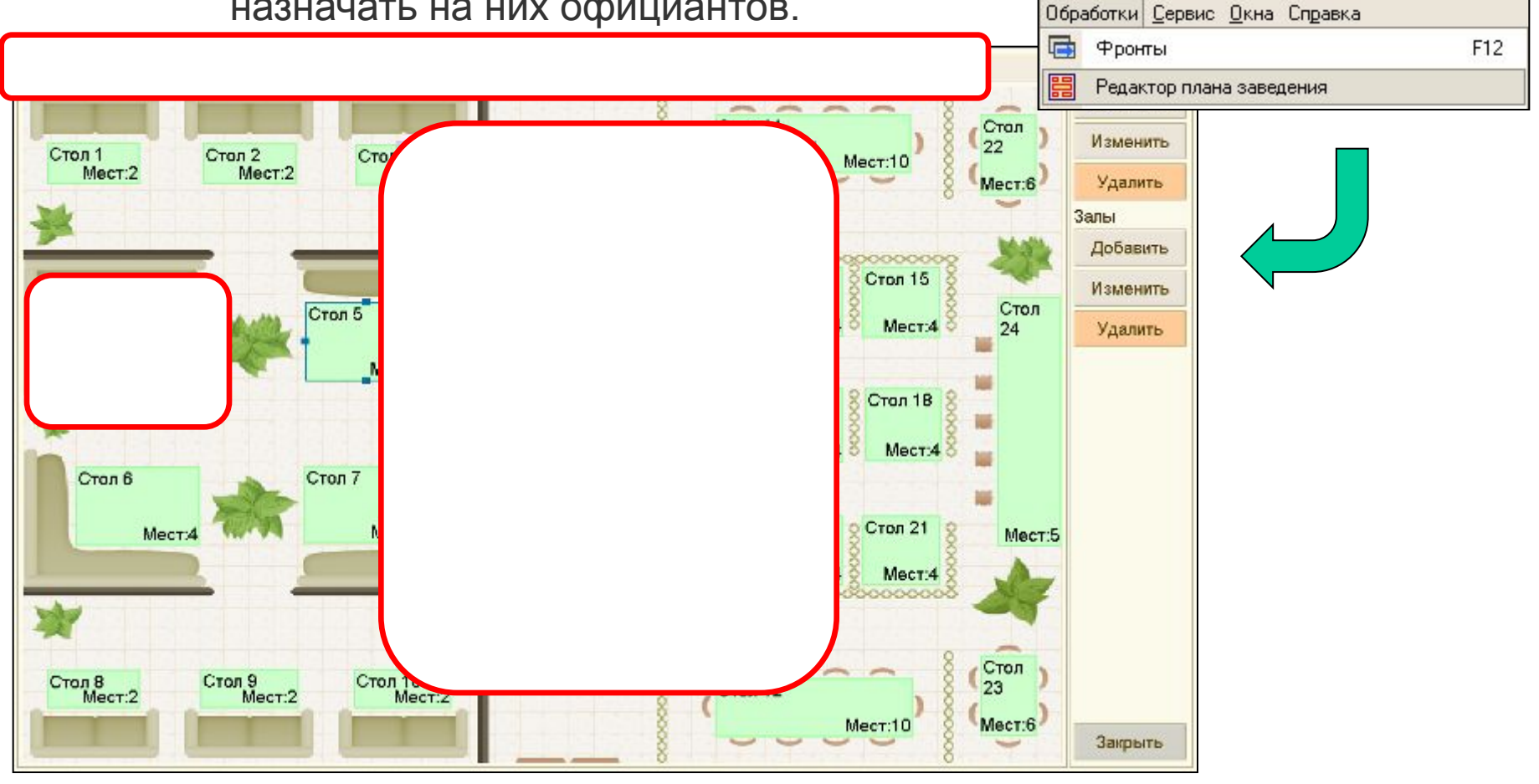

### • 7.1. Редактирование и настройка «Меню»

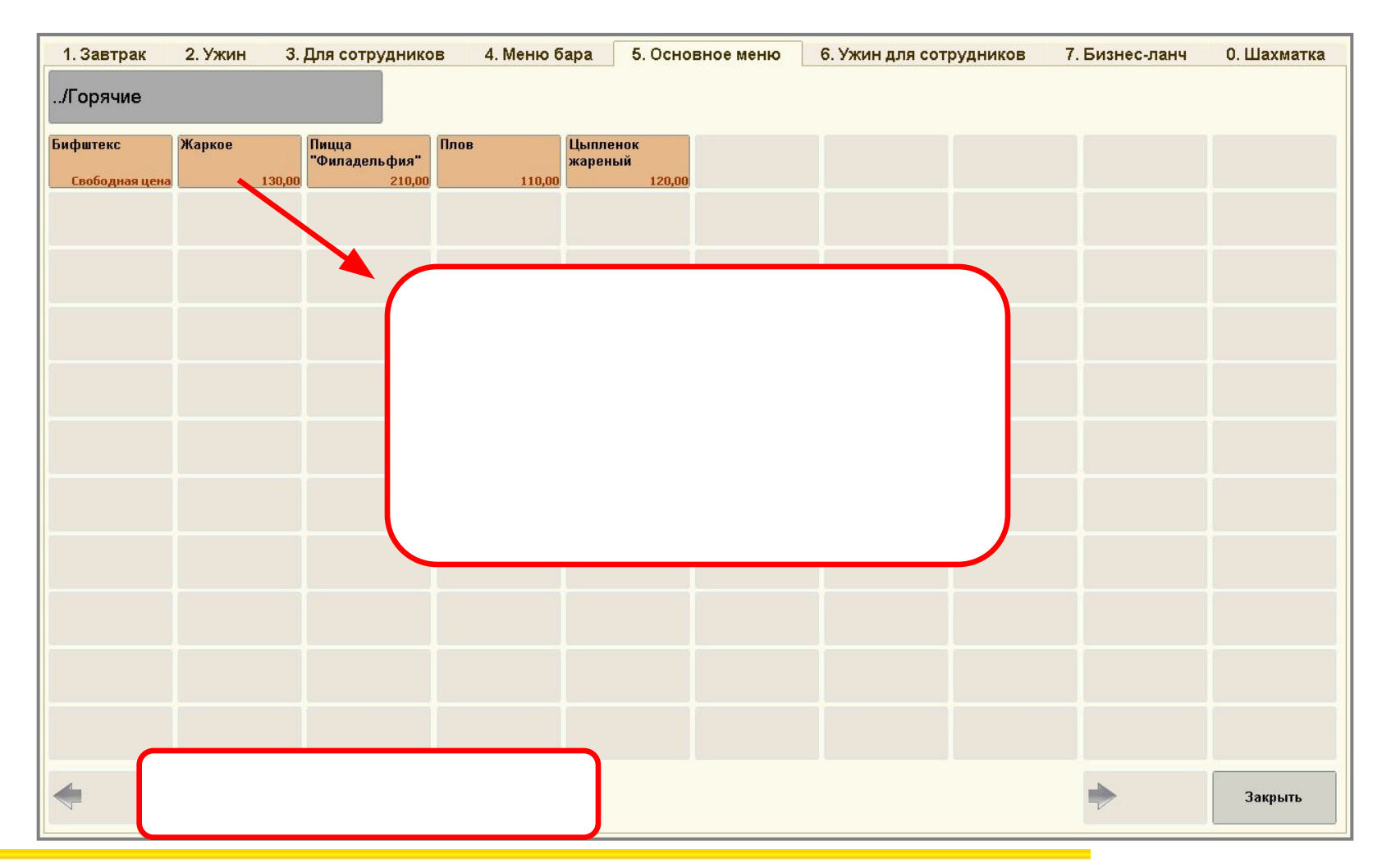

### • 7.2. Редактирование и настройка «Меню». Шахматка.

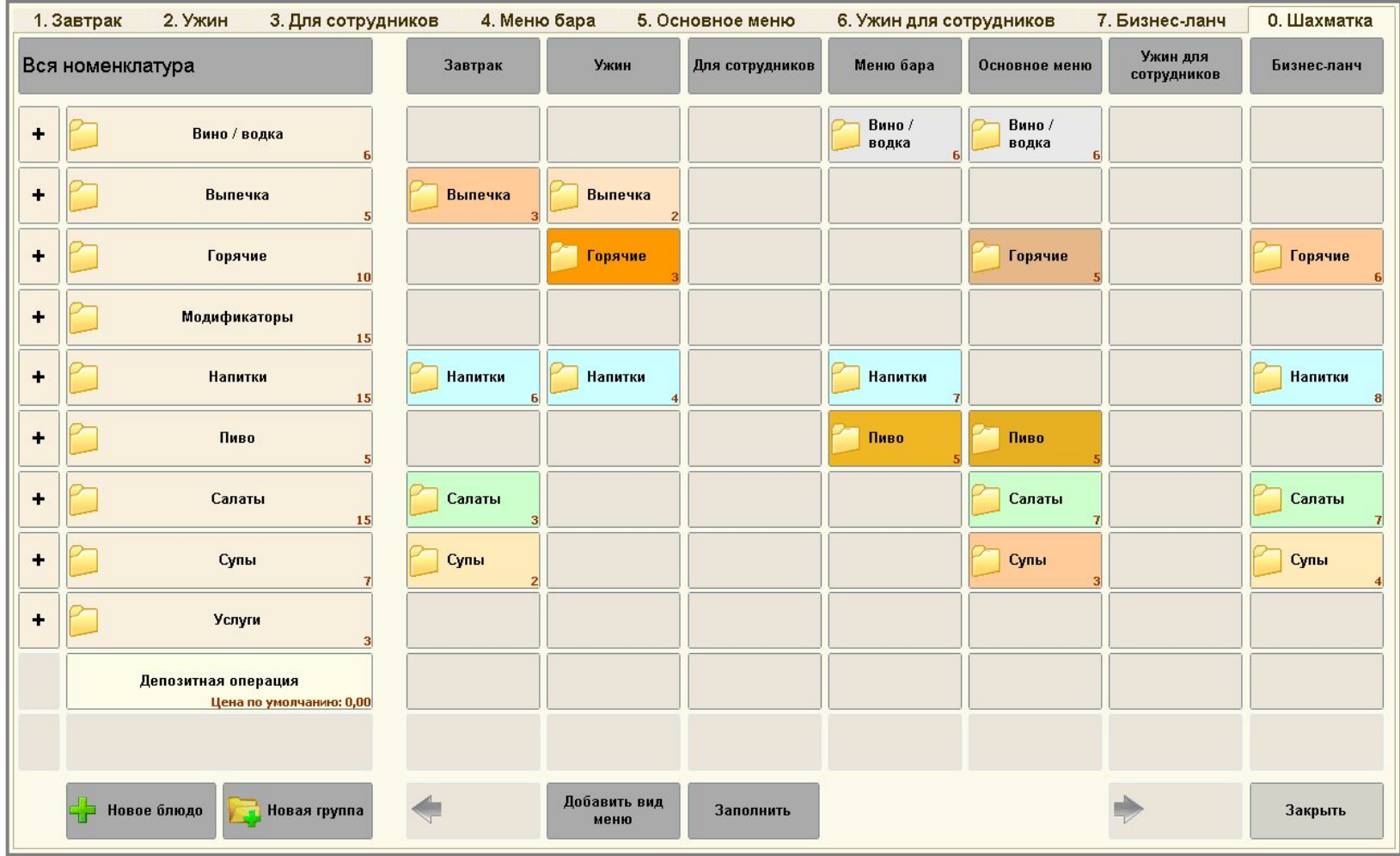

### • 7.3. Редактирование и настройка «Меню». Шахматка с ценами

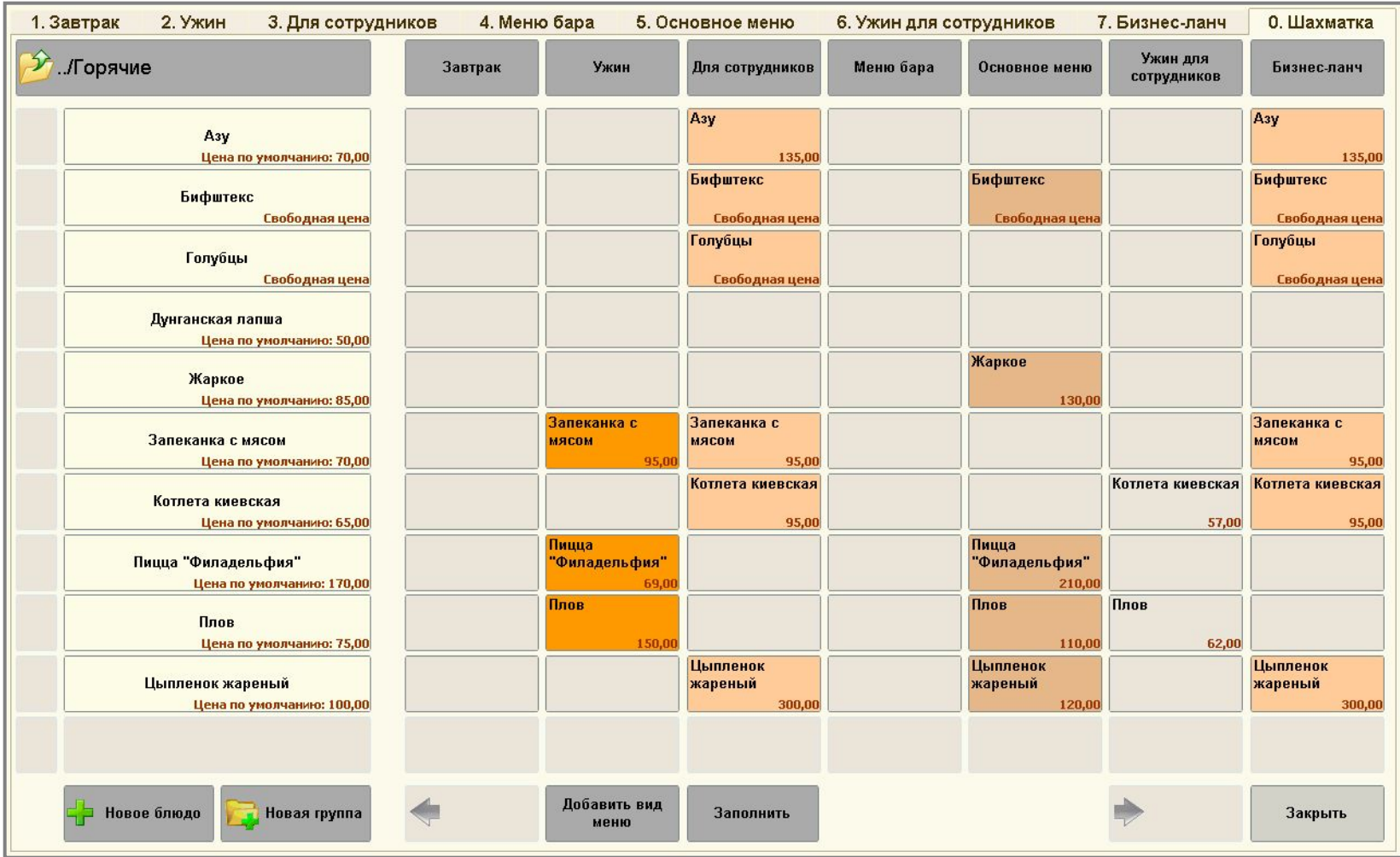

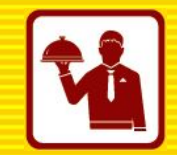

### • 8. Редактирование и настройка шаблонов печати заказов и гостевых счетов.

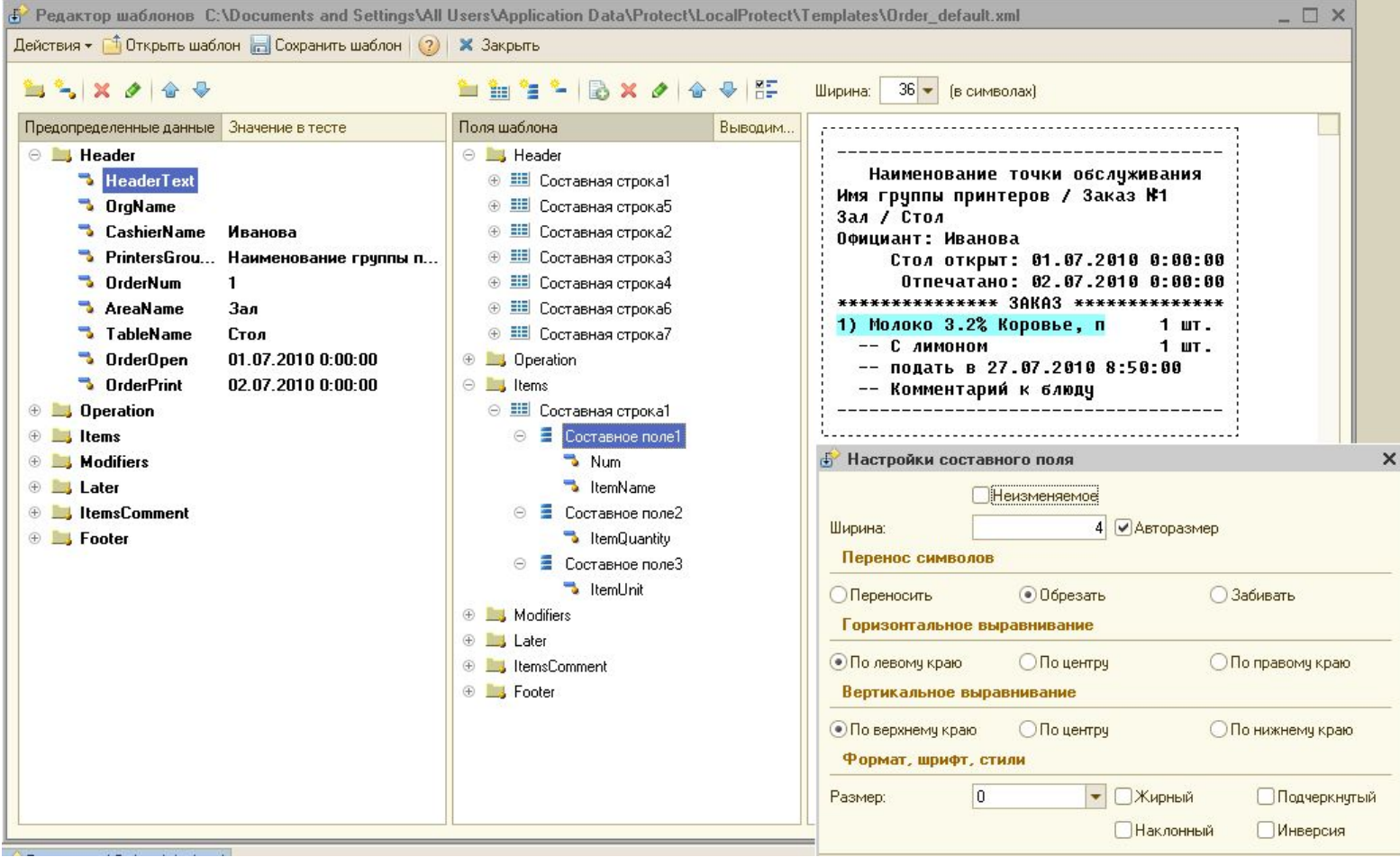

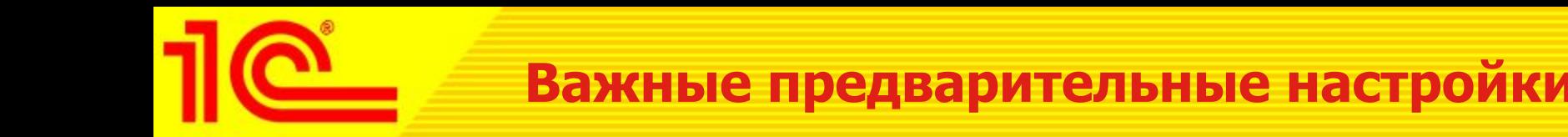

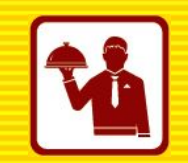

- 9. Настройка обмена с «1С:Общепит 8».
	- При первом запуске системы необходимо выбрать способ обмена данными с учетной системой.
	- Xml обмен с подробной аналитикой
	- Dbf упрощенная версия обмена для совместимости с предыдущими версиями фронт-офисных программных продуктов

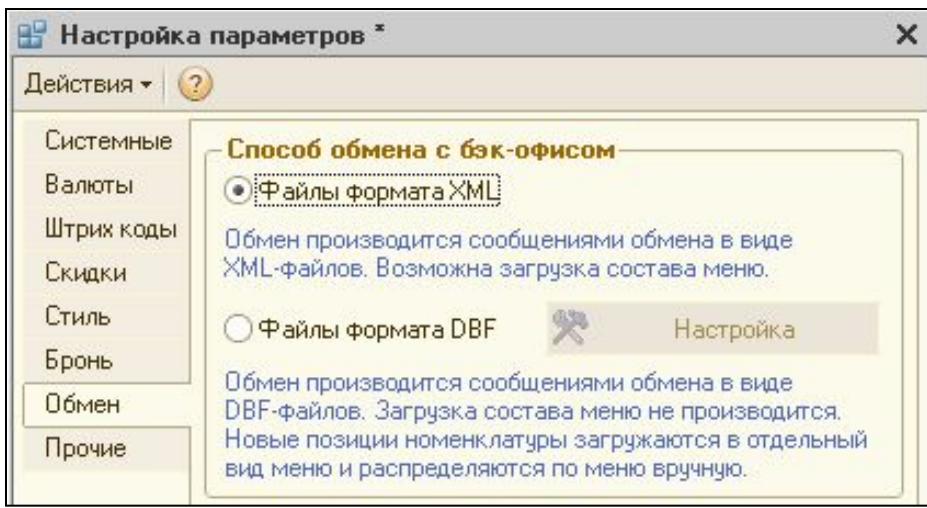

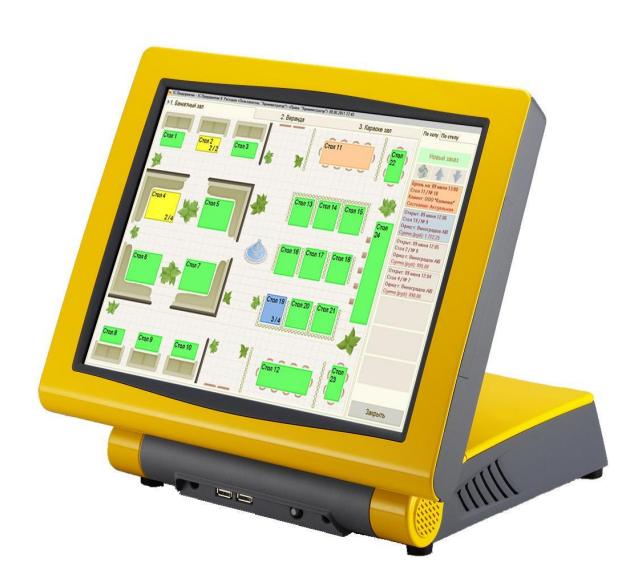

### • 10. Подключение и настройка торгового оборудования

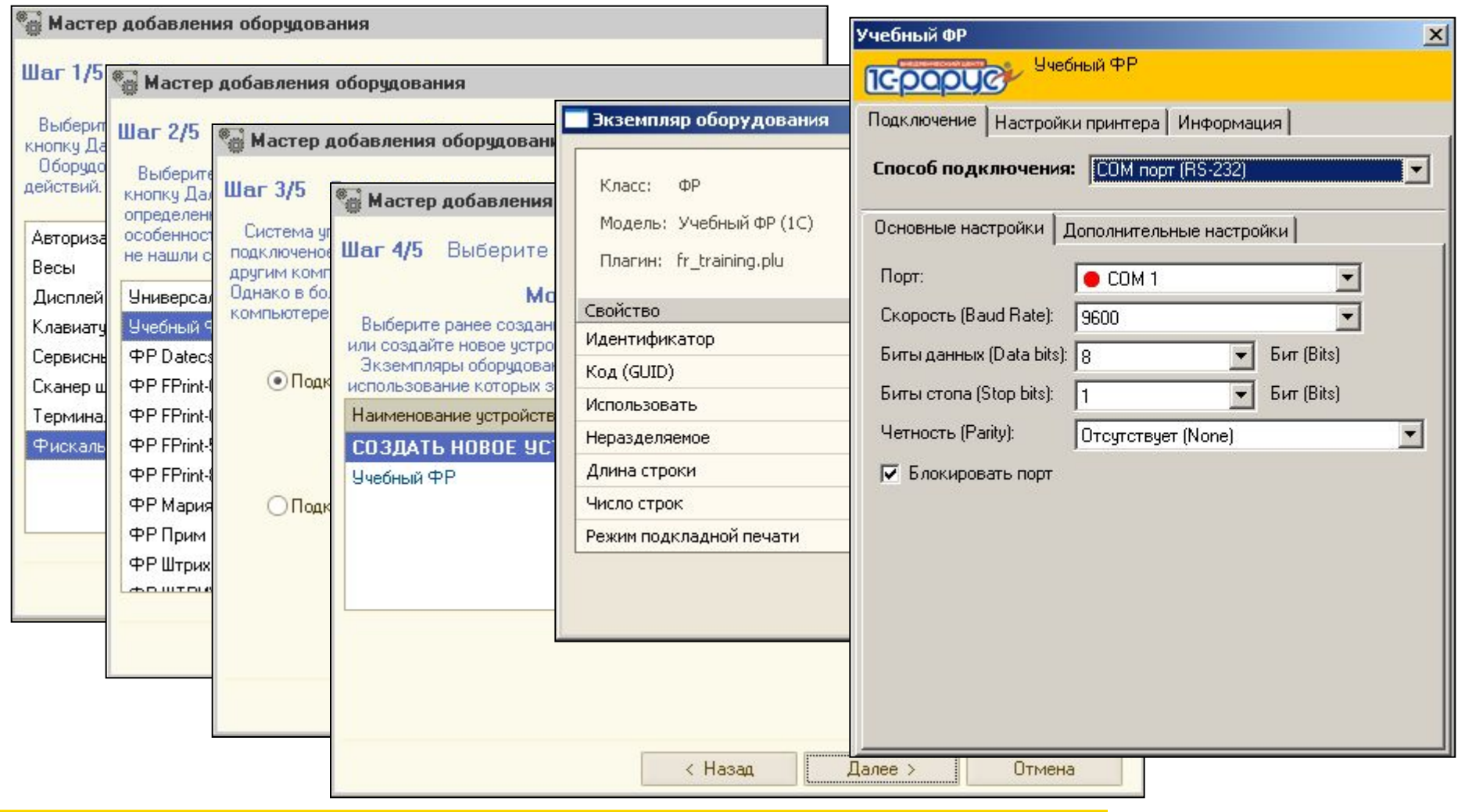

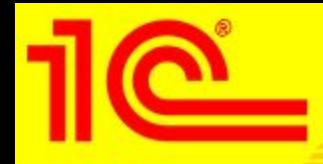

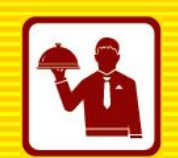

- Системные требования к POS-системам
	- MS Windows XP Prof, MS Windows 7 Business или POS-ready
	- RAM  $>= 1$  Gb
	- CPP  $> = 1.6$  Hhz
	- Сенсорный экран >= 15" (1024x768)
- Фискальные регистраторы
	- ШТРИХ-ФР-К, ШТРИХ-МИНИ-ФР-К, ШТРИХ-М-ФР-К, ШТРИХ-Light-ФР-К
	- ШТРИХ-950-К, ШТРИХ-КОМБО-ФР-К (без поддержки подкладной печати ФЧ)
	- FPrint-88K, FPrint-02K, FPrint-5200K
	- ПРИМ-08 ТК
	- МАРИЯ-301
	- Учебный ФР (принтеры чеков)

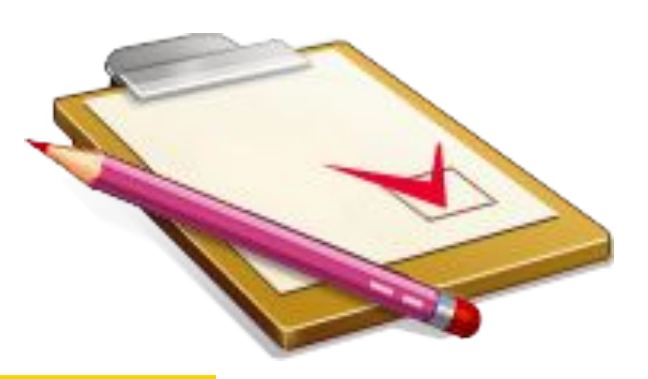

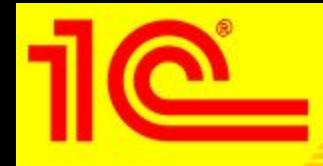

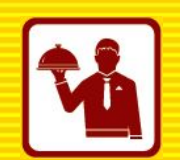

- Принтеры сервис-печати
	- Windows-драйвер (печать по макету)
	- Протокол Epson/Star (прямая печать RS-232, LPT, USB, Ethernet)
- Считыватели карт
	- Клавиатурные, RS-232 (COM), USB
	- Proximity (бесконтактные PR-A08(Em-marin), PR-H08(HID))
- Весы (используются в схеме работы «фаст-фуд»)
	- CAS AP, AD, LP
	- DIGI SM-80
	- Mettler Toledo Tiger
- Авторизаторы безналичных платежей
	- CyberPlat v.2, Газпромбанк, Сбербанк, Аркус (Мастербанк), Inpas Pulsar (Банк Москвы), Inpas Smart Sale, TRPOS32(Русский стандарт)
	- Ручной авторизатор

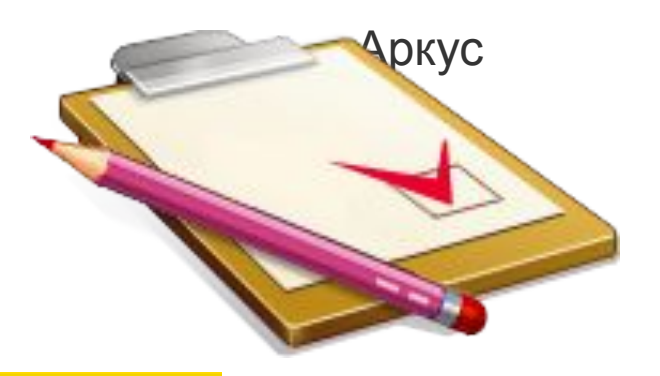

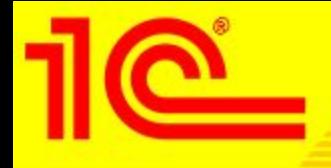

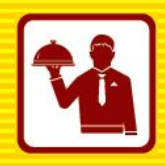

- В ресторанной схеме все терминалы находятся в единой локальной сети и работают в одной информационной базе, которая устанавливается на сервер. Настройки всех терминалов производятся в этой базе.
- При схеме работы фаст-фуд предпочтительно на каждый терминал ставить свою локальную базу данных и настраивать отдельно.
- Фронт фаст-фуд работает только с фискальными регистраторами (принтерами)/считывателями МК/ШК, весами. Поэтому настраивать места печати и места приготовления блюд для него не нужно.
- В отличии от ресторанной схемы в режиме фаст-фуд нельзя настроить реализацию (разделение по местам приготовления) разных товаров по разным местам хранения с одного POS.
- В бэк-офисе для каждого POS фаст-фуд необходимо создавать отдельный кассовый узел. В ресторанной схеме создается один кассовый узел для всех терминалов.
- Загрузка в бэк-офис из фаст-фуда возможна только по одному месту реализации, при ресторанной схеме – по местам печати/приготовления/залам/местам реализации.

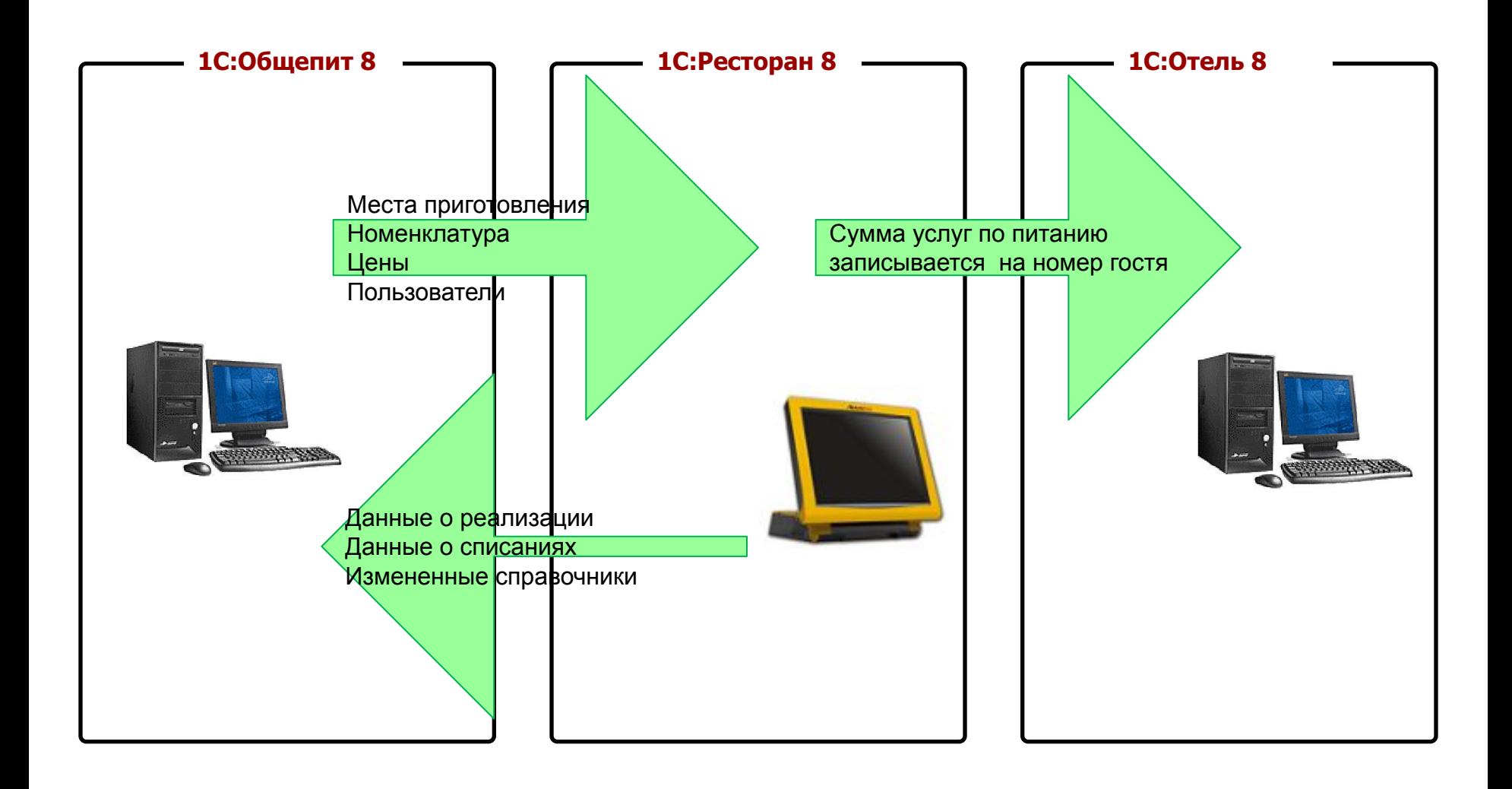

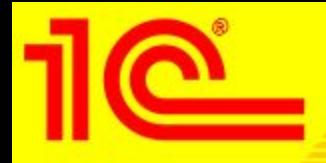

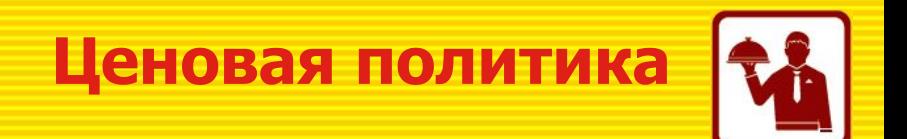

- Варианты поставки решения
	- 1С: Предприятие 8. Ресторан 24 000 р.
	- 1С:Ресторан. Клиентская лицензия на 1 рабочее место 16 000 р.
	- 1С:Ресторан. Клиентская лицензия на 5 рабочих мест  $-48000$  р.
	- 1С:Ресторан. Клиентская лицензия на 10 рабочих мест 84 000 р.
	- 1С: Ресторан NFR  $-3000$  р.
- Платформу «1С:Предприятие 8» содержит только основная поставка продукта.
- Расширение количества автоматизированных рабочих мест осуществляется приобретением клиентских лицензий:
	- на платформу «1С:Предприятия 8» (на 1, 5, 10 и более рабочих мест)
	- на конфигурацию "Ресторан" (на 1, 5, 10 рабочих мест).

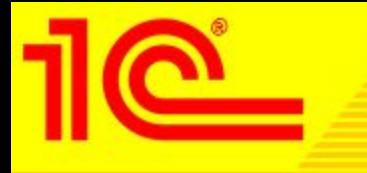

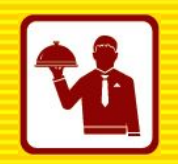

# **Спасибо за внимание**!

**ВЦ «1С-Рарус» Тел. (495)223-04-04 Е-mail: food@1с.ru Internet: http://v8.1c.ru/solutions/product.jsp?prod\_id=181**